# **北京大学档案利用预约系统用户指 南**

- **用户指南目录** 1. 系统简介 2. 查档流程概览 3. 使用说明 3.1 电脑端使用说明 3.2 手机端使用说明
- 4. 常见问题

## 1. **系统简介**

北京大学档案利用预约系统是由北京大学档案馆面向利用者提供档案利用预约的系统, 核心功能包括提交来馆查档申请、查看审批进度、预约来馆时间等。【温馨提示】:档 案利用预约成功不代表预约进校成功。档案馆无法为您预约进校,请您自行解决入校 预约事宜,给您带来的不便,敬请谅解。

## 2. **查档流程概览**

档案查询的核心流程如图所示:

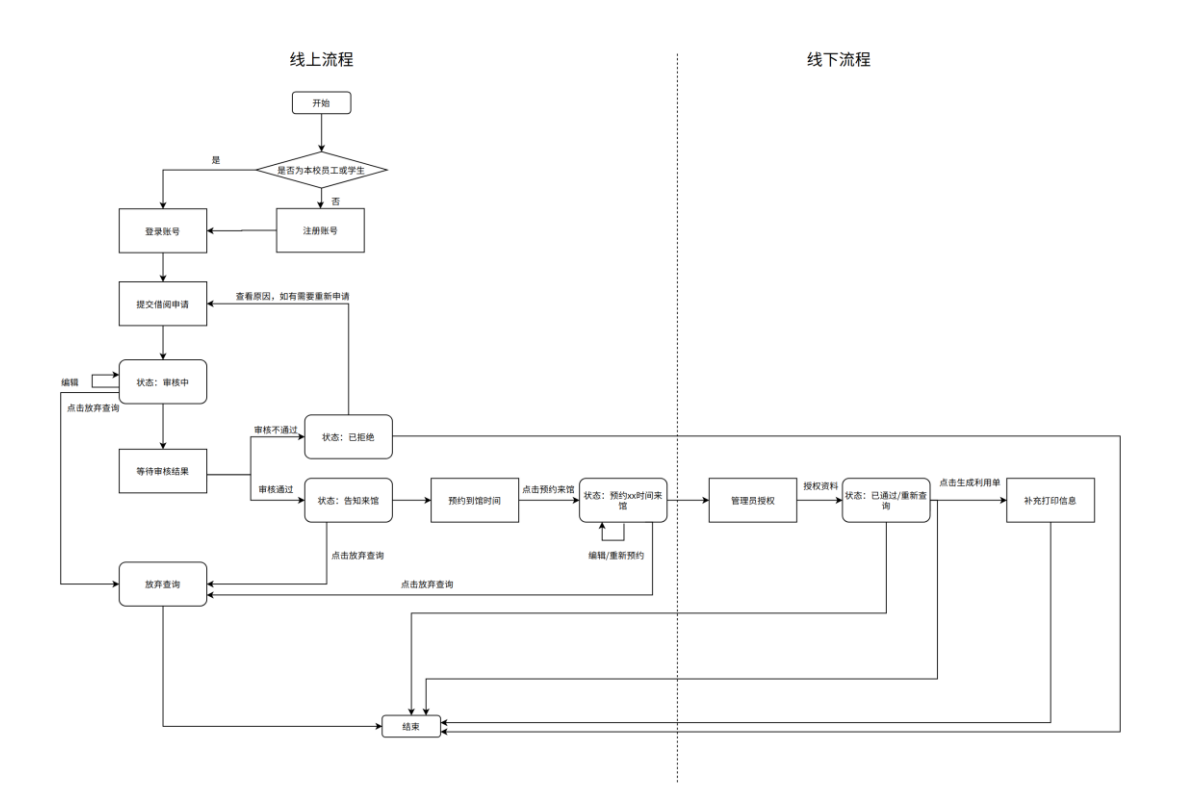

# 3. **使用说明**

# **3.1 电脑端使用说明**

## **3.1.1 打开网站**

- 网站地址: http://dalyms.pku.edu.cn
- 界面图示:

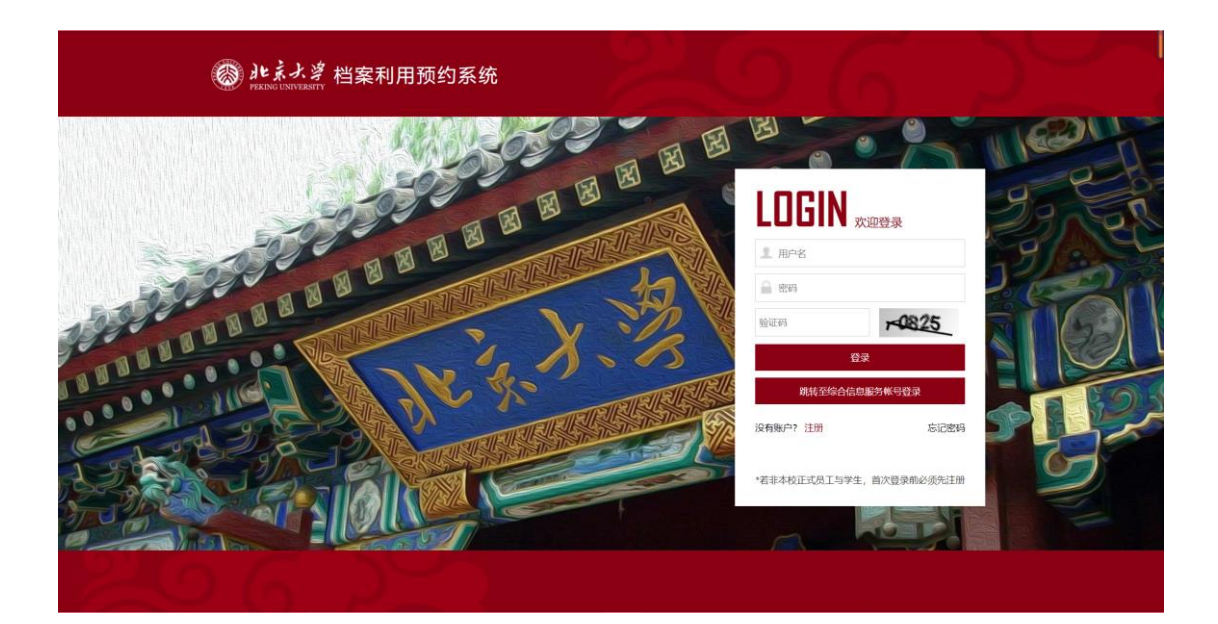

#### **3.1.2 注册账号**

• 注册步骤:非在校师生需要注册账号。填写基本注册信息,所有选项均必填,其 中证件号默认作为系统登录账号

• 界面图示:

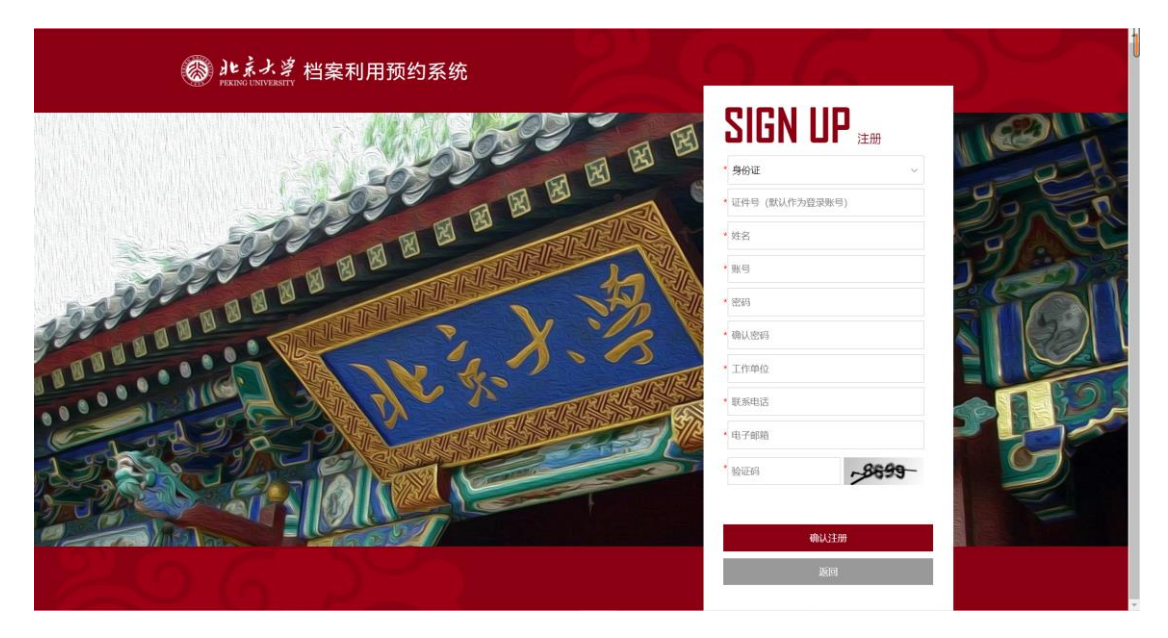

## **3.1.3 登录账号**

• 登录步骤: 非在校师生输入用户名、密码和验证码登录; 在校师生可通过综合信 息服务账号登录。

• 界面图示:

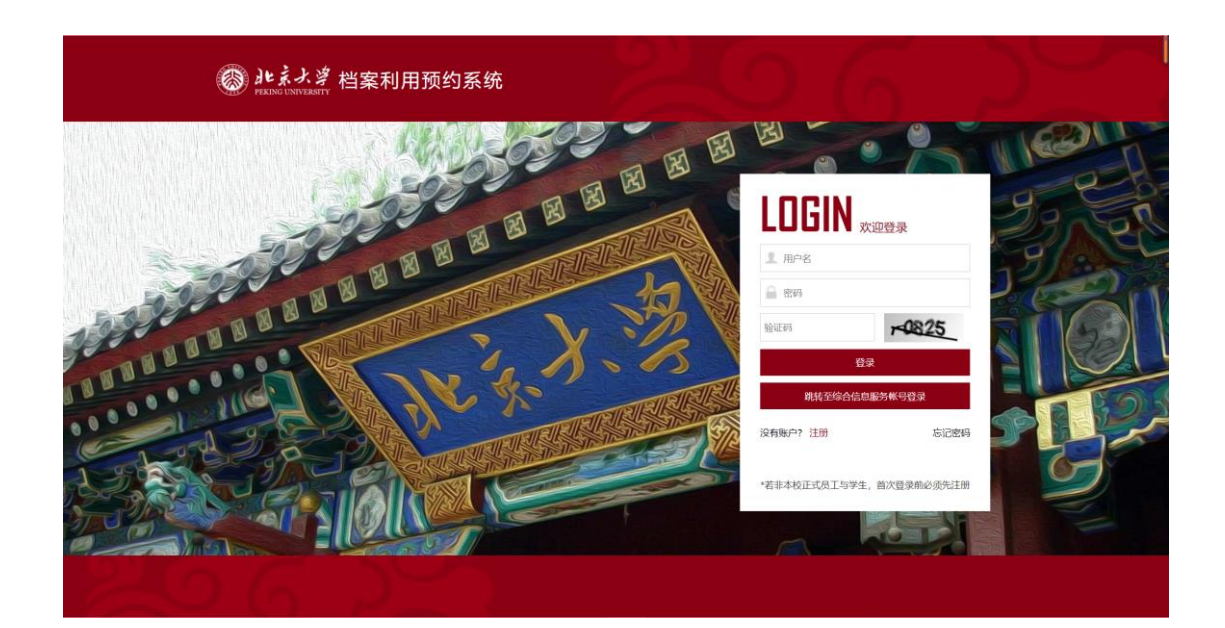

#### **3.1.4 提交借阅申请**

- 提交借阅申请步骤:
	- 提交申请:点击提交借阅申请——选择利用类别:个人/单位(按需填写)—— 填写表单信息——点击提交
	- 查看当前状态:点击我的查档——查看当前状态:审核中。工作人员会在一 个工作日内完成审核。
		- 编辑: 在未审核前可以修改借阅信息
		- 放弃查询:如需求变化可点击放弃查询
- 界面图示:

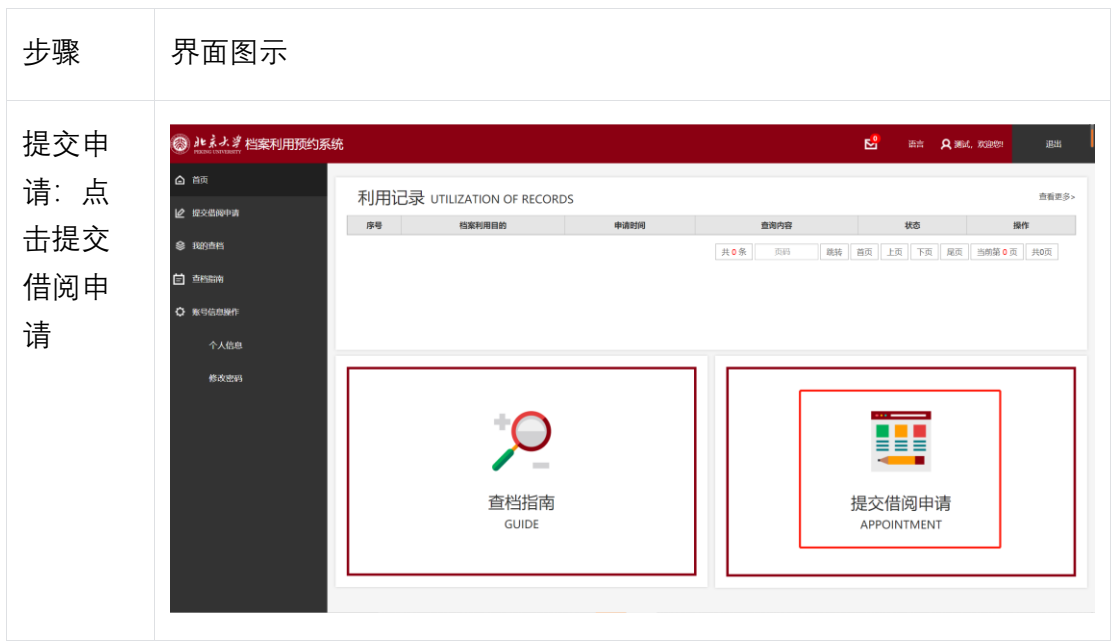

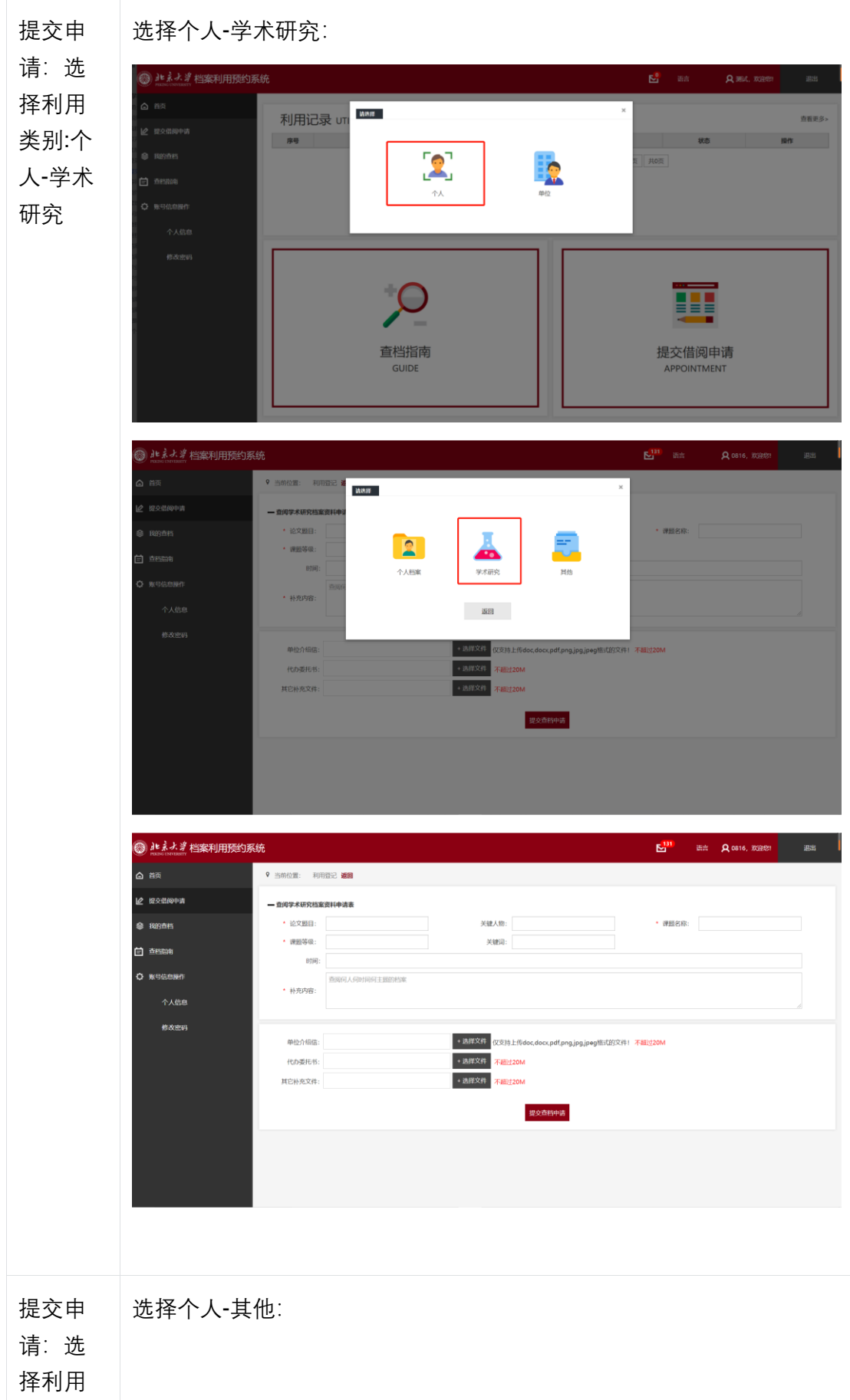

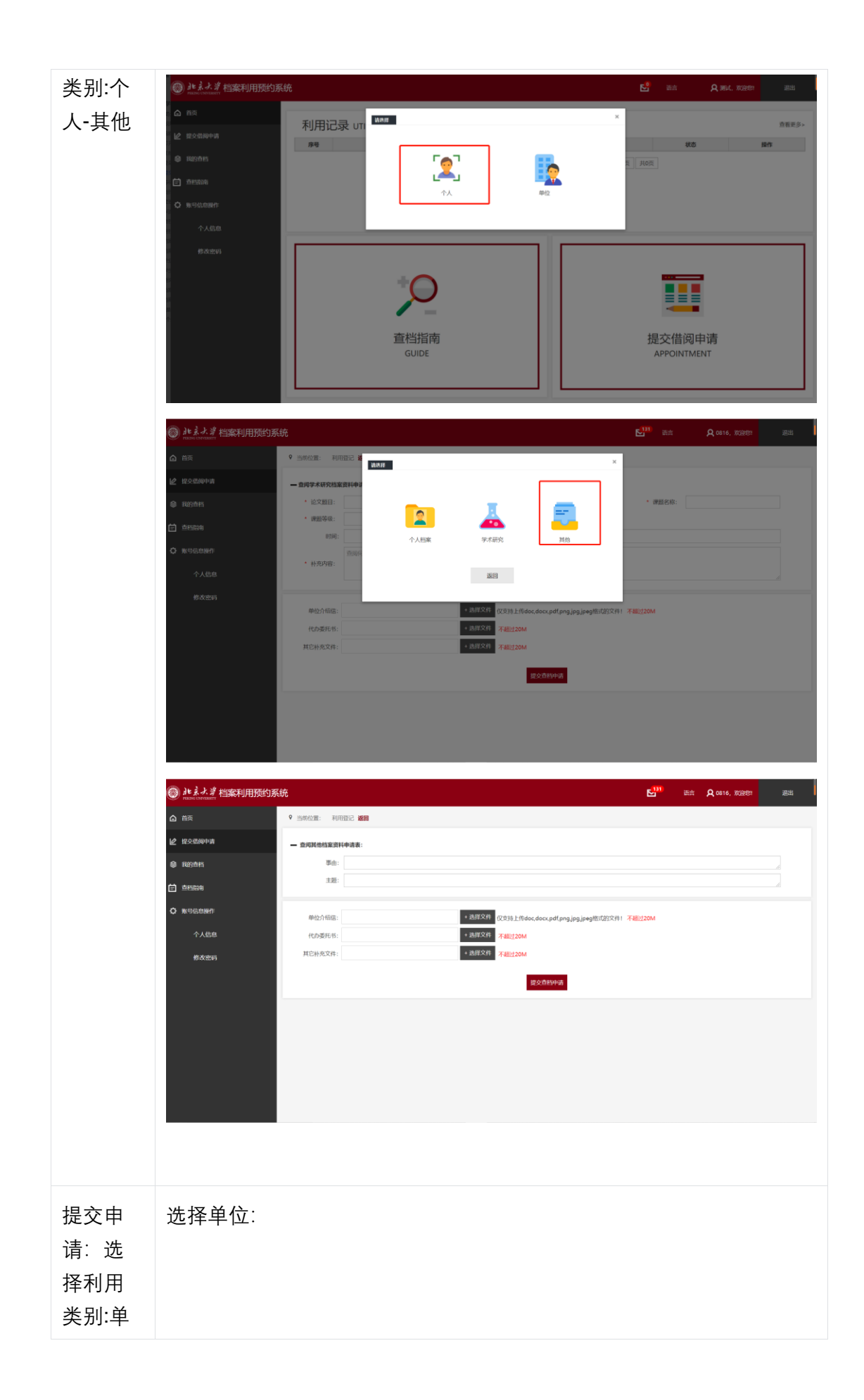

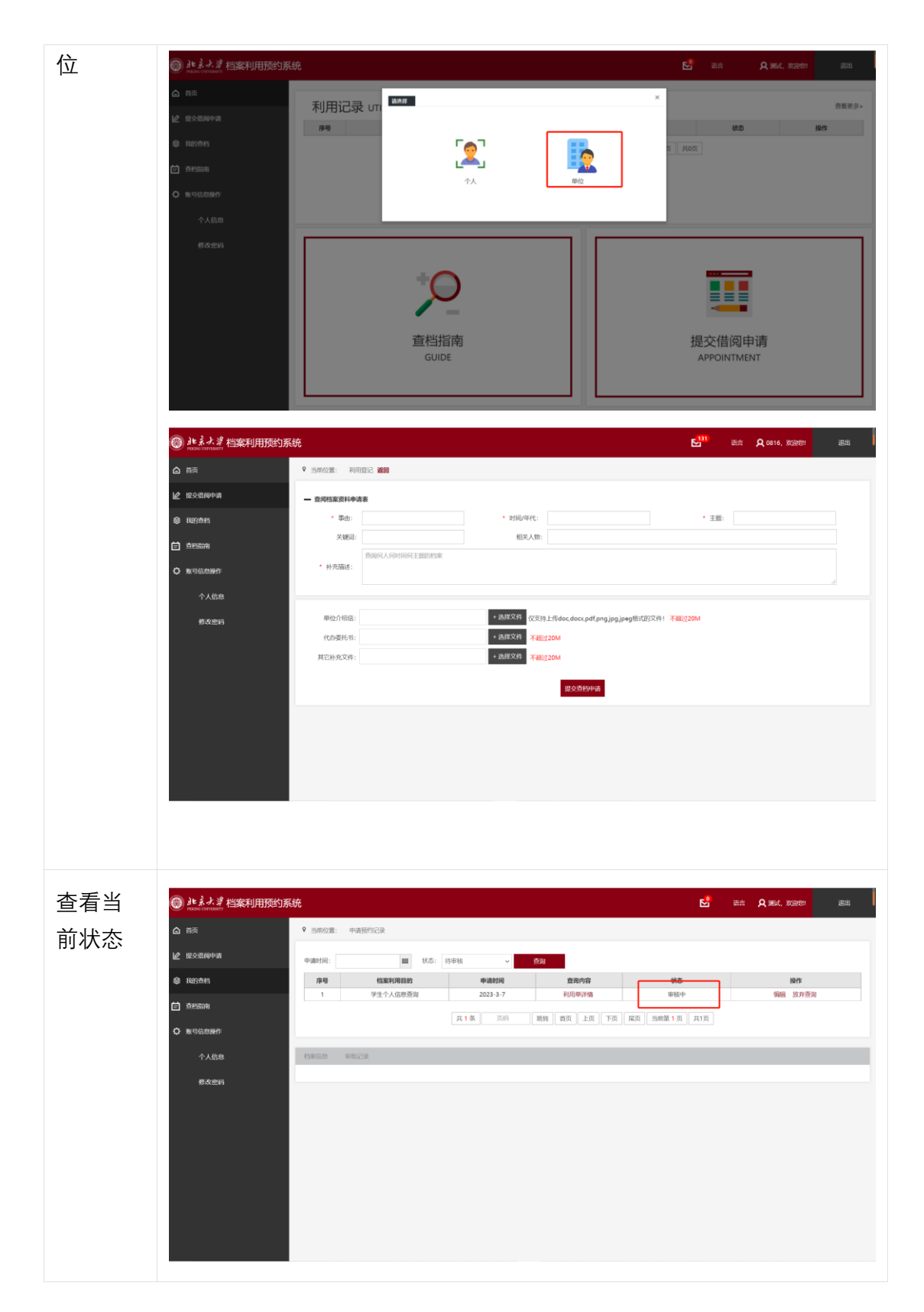

## **3.1.5 查询审核结果**

• 查询审核结果步骤:

○ 审核通过:点击我的查档——查看当前状态:告知来馆。可以点击预约来馆

选择查档时间

○ 审核不通过:点击我的查档——查看当前状态:已拒绝——查看拒绝原因

• 界面图示:

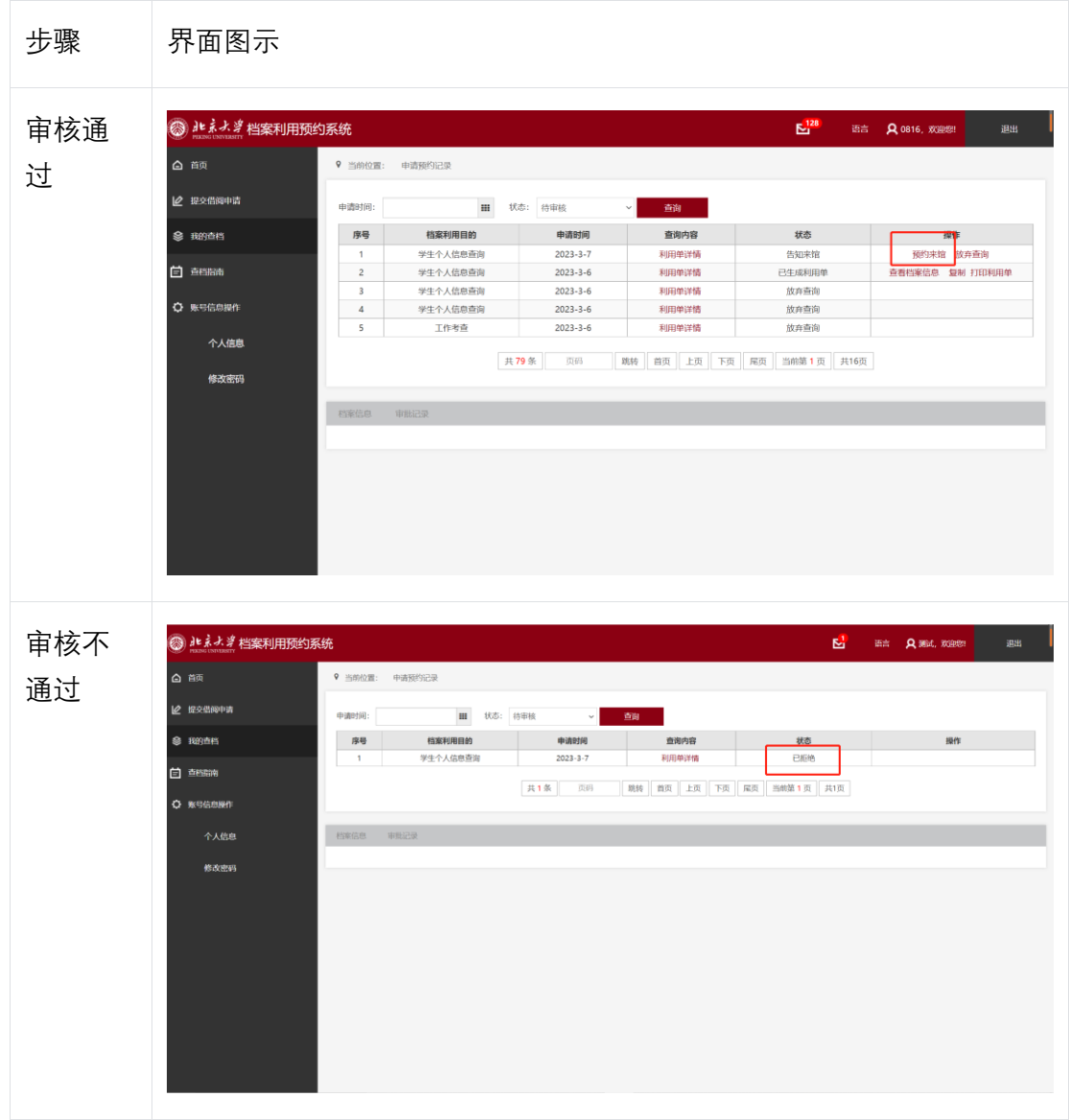

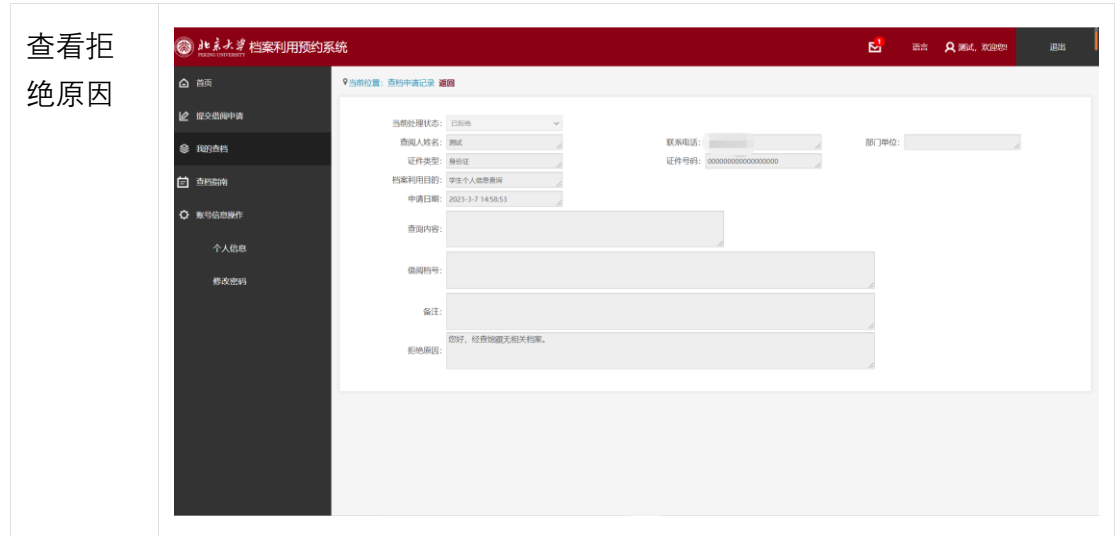

## **3.1.6 预约到馆时间**

- 预约到馆时间步骤:
	- 预约时间:点击预约来馆——选择日期和时间
	- 查看预约结果:点击我的查档——查看当前状态:预约 xxx 来馆
		- 编辑:可以修改借阅信息
		- 重新预约: 重新选择来馆时间
		- 放弃查询: 如需求变化可点击放弃查询
- 界面图示:

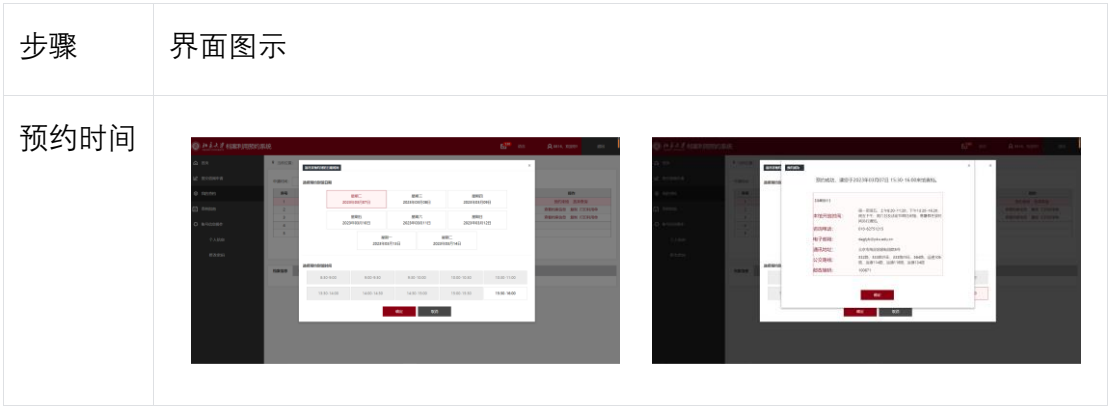

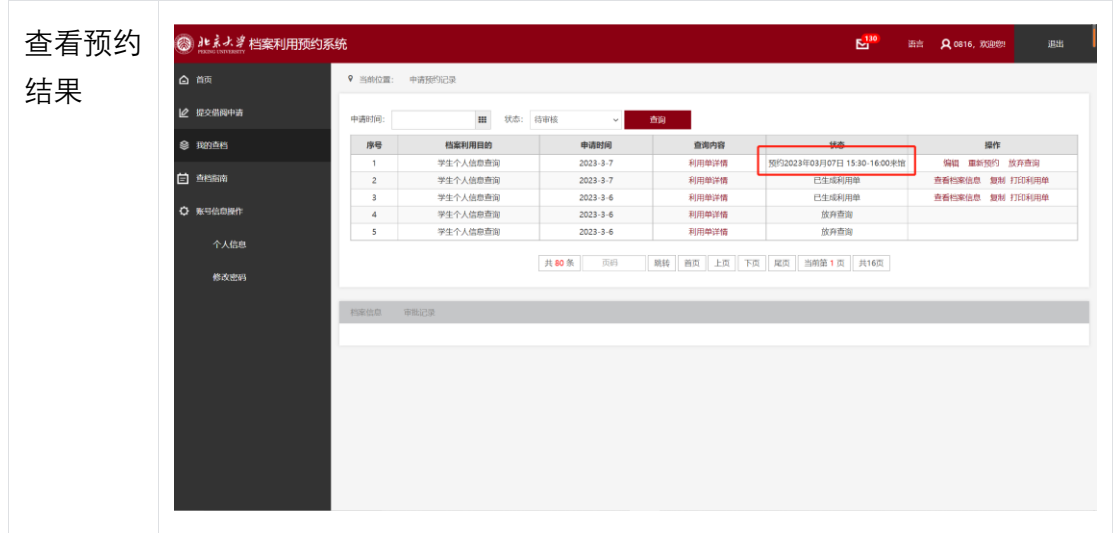

## **3.1.7 到馆查档**

- 到馆查档步骤:
	- 线下对接:前往档案馆和工作人员沟通,管理员授权相关资料
	- 生成利用单:点击我的查档——生成利用单——填写信息并打印
- 界面图示:

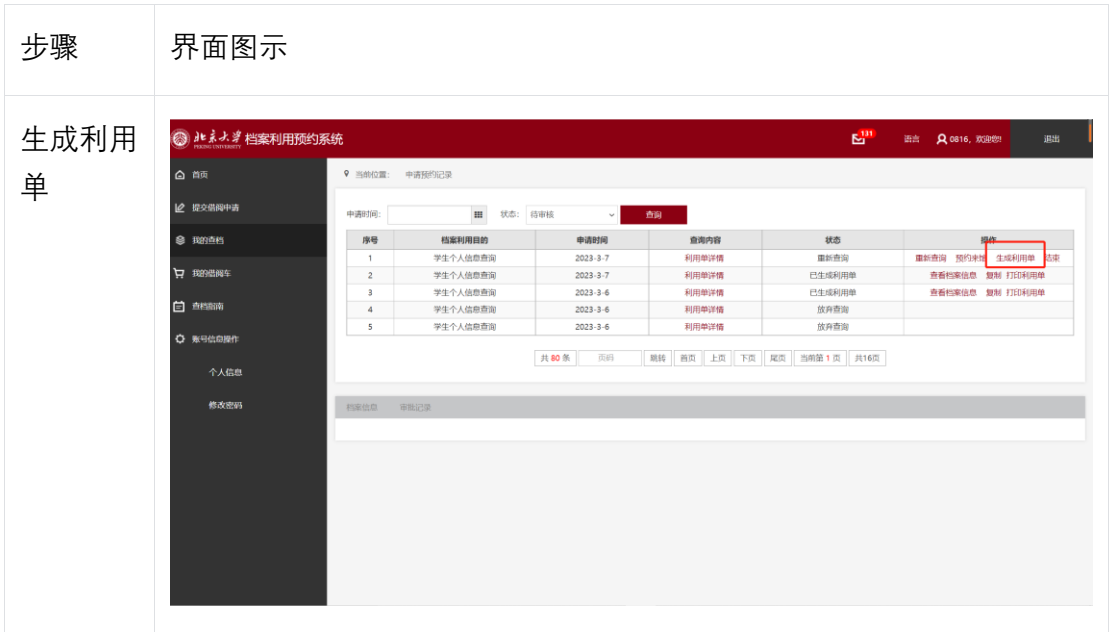

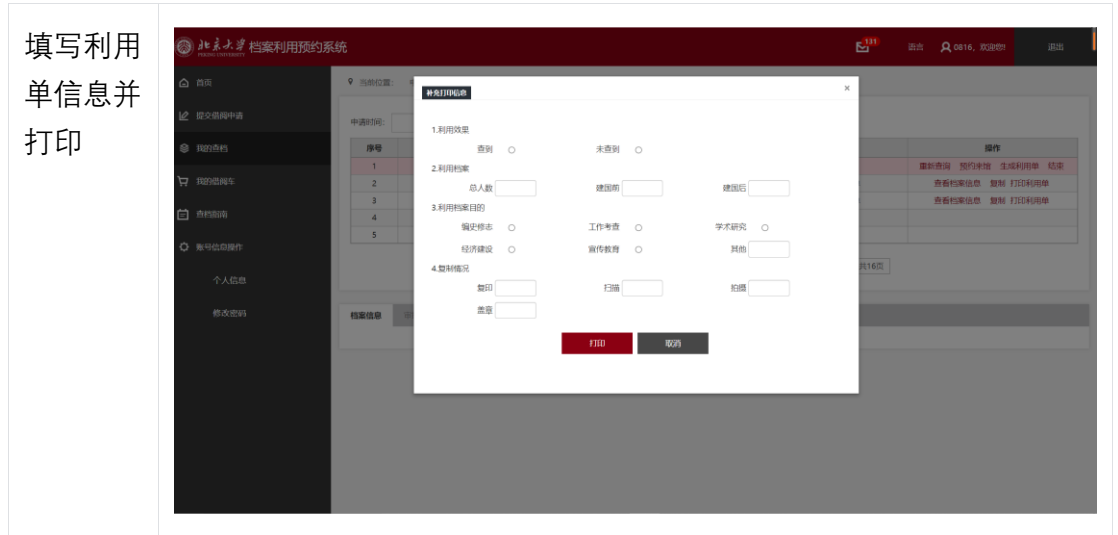

# **3.2 手机端使用说明**

## **3.2.1 打开网站**

- 网站地址: dalyms.pku.edu.cn
- 界面显示

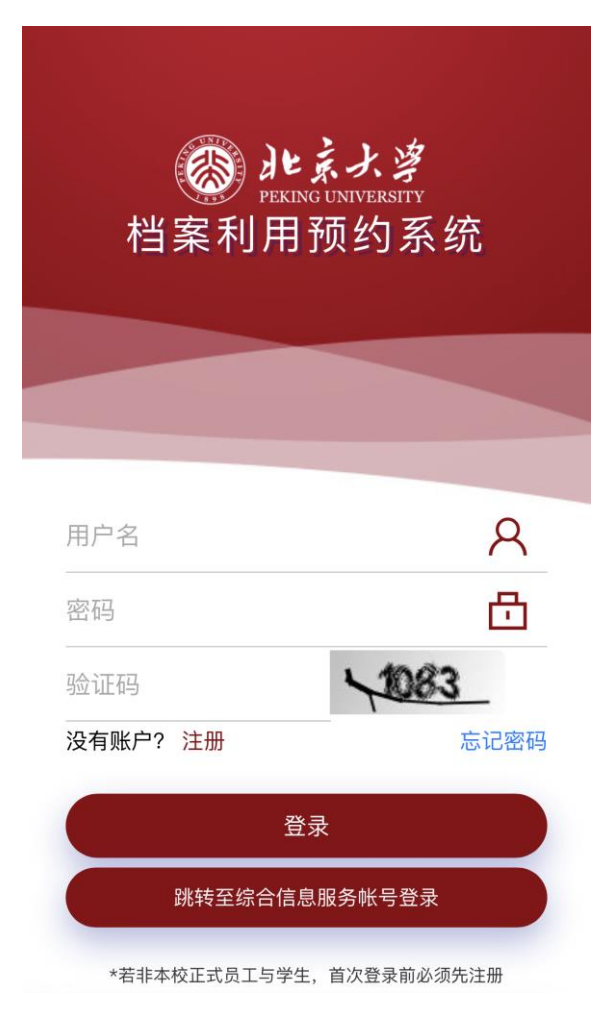

## **3.2.2 注册账号**

• 注册步骤:非在校师生需要注册账号。填写基本注册信息,所有选项均必填,其 中证件号默认作为系统登录账号

• 界面图示:

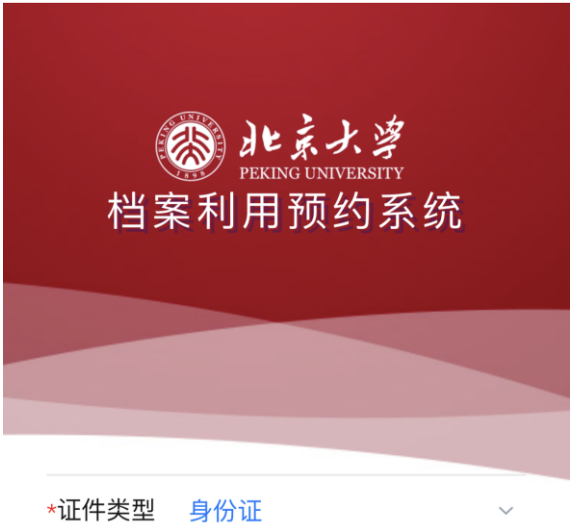

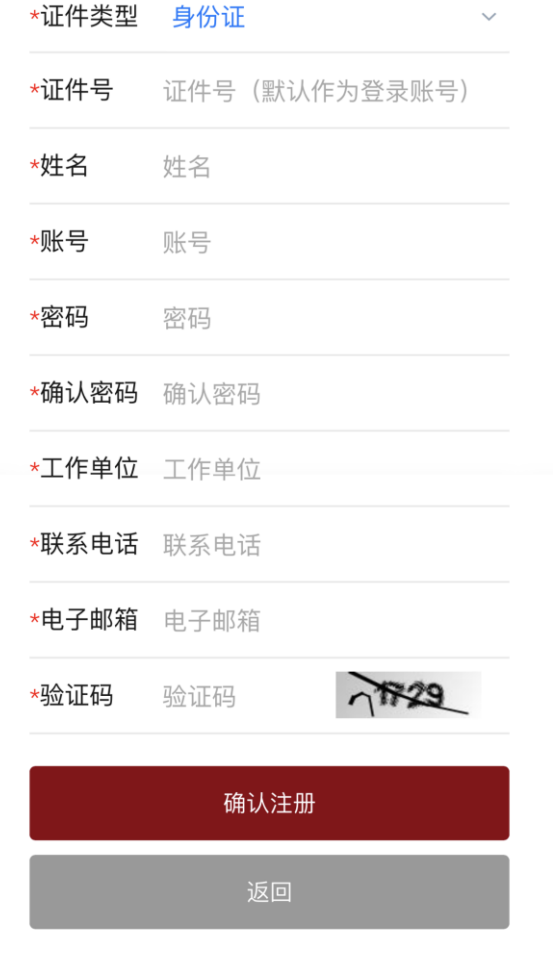

**3.2.3 登录账号**

• 登录步骤: 非在校师生输入用户名、密码和验证码登录; 在校师生可通过综合信 息服务账号登录。

• 界面显示:

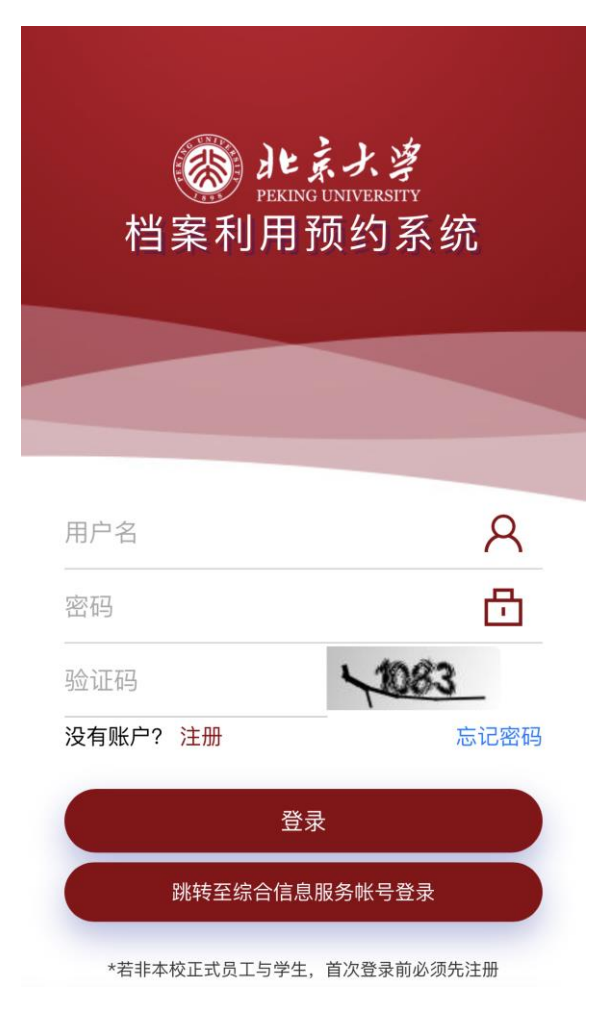

#### **3.2.4 提交借阅申请**

- 提交借阅申请步骤:
	- 提交申请:点击左下角借阅申请——选择利用类别:个人/单位(按需填写)— —填写表单信息——点击提交
	- 查看当前状态:点击我的查档——查看当前状态:审核中。工作人员会在一 个工作日内完成审核。
		- 编辑: 在未审核前可以修改借阅信息
		- 放弃查询: 如需求变化可点击放弃查询
- 具体步骤及界面显示如下:

步骤 界面显示

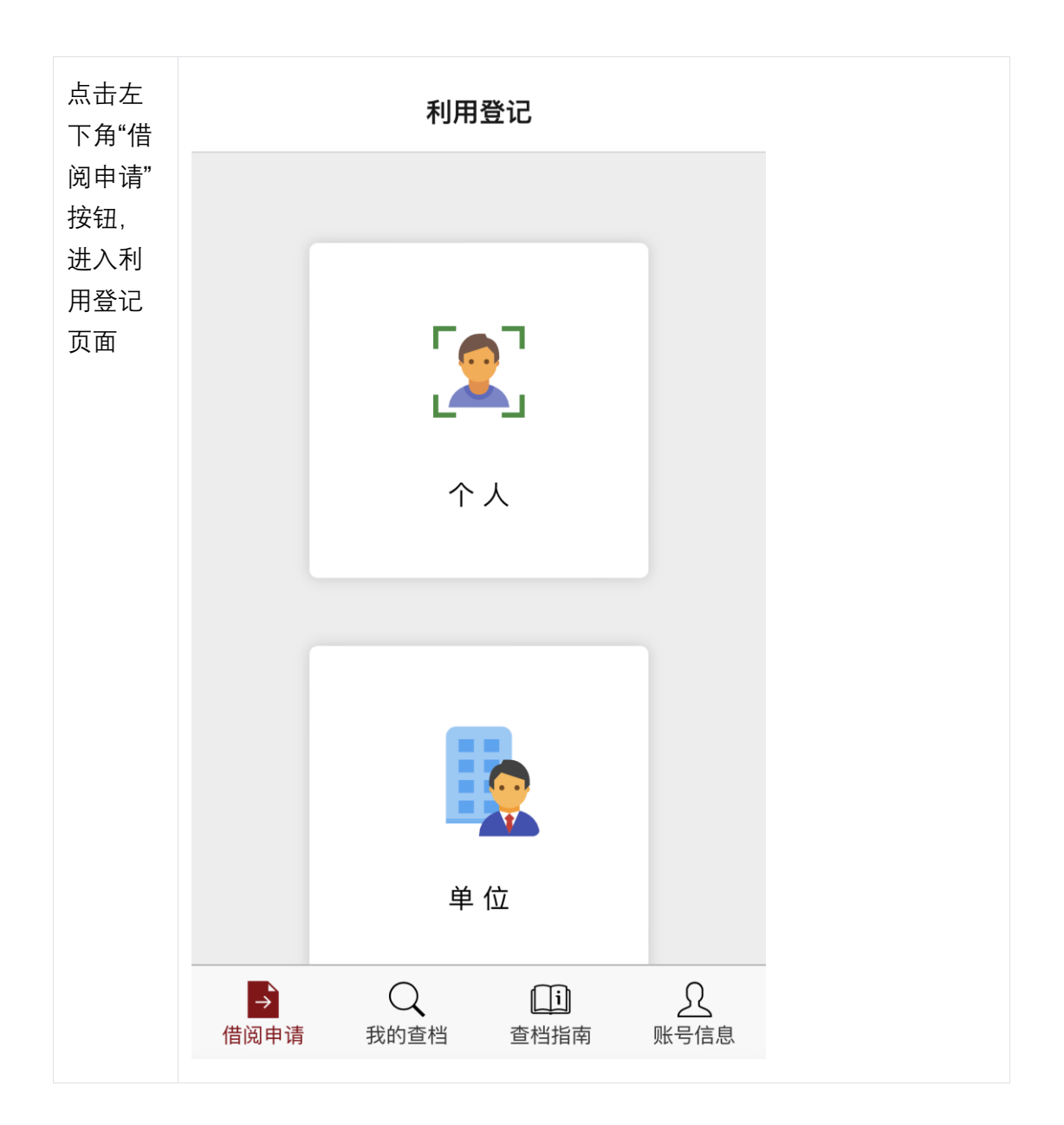

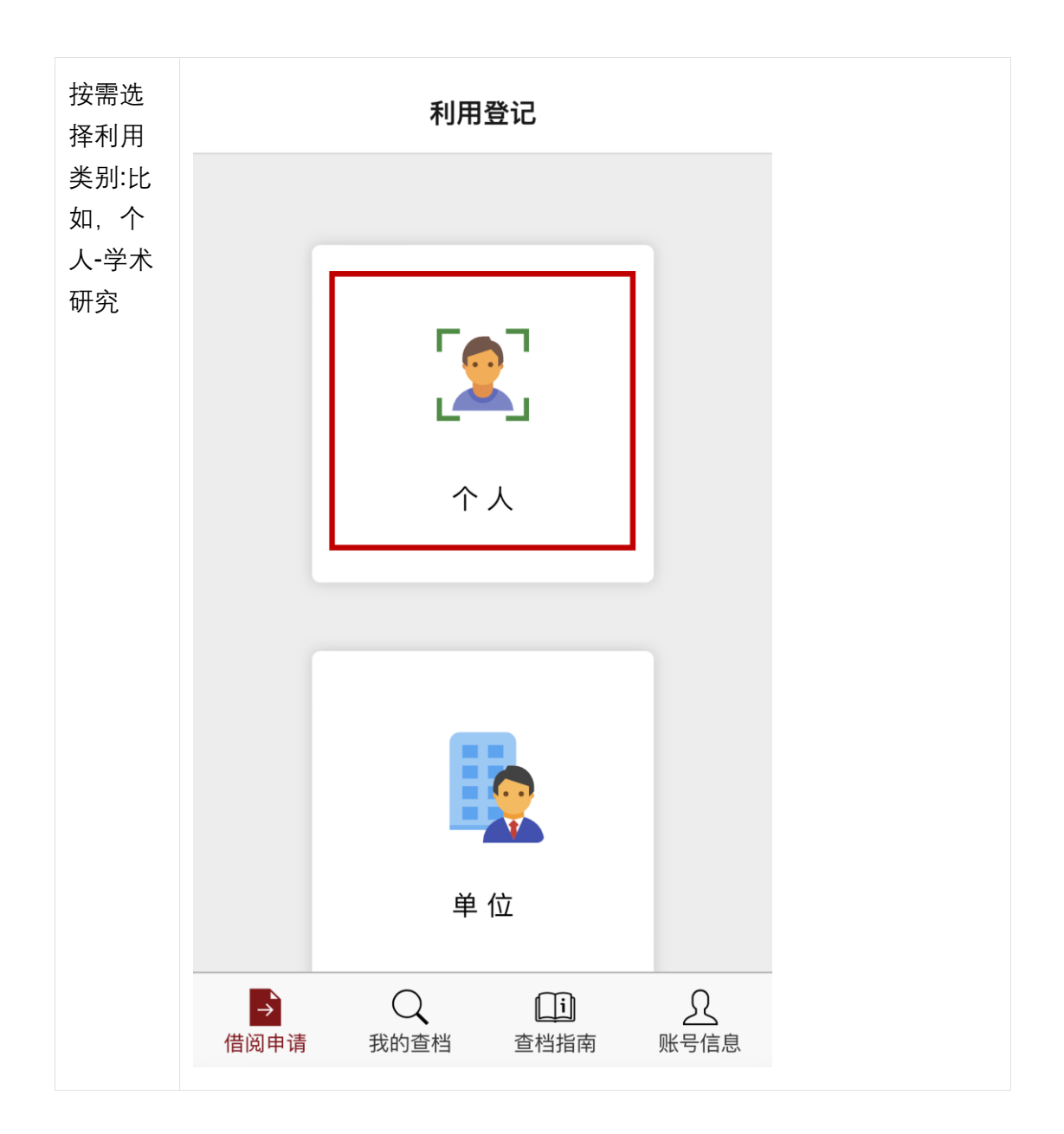

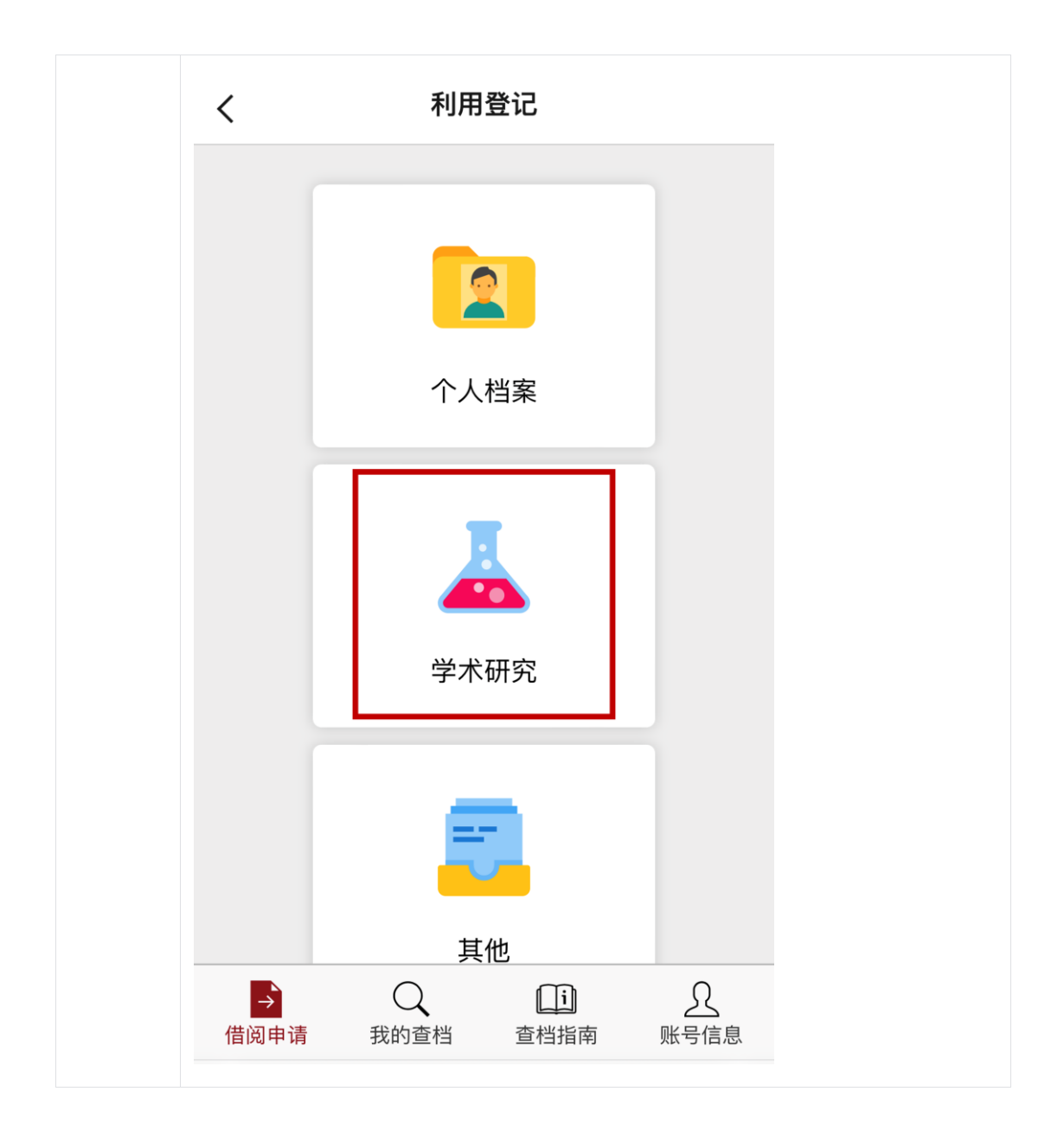

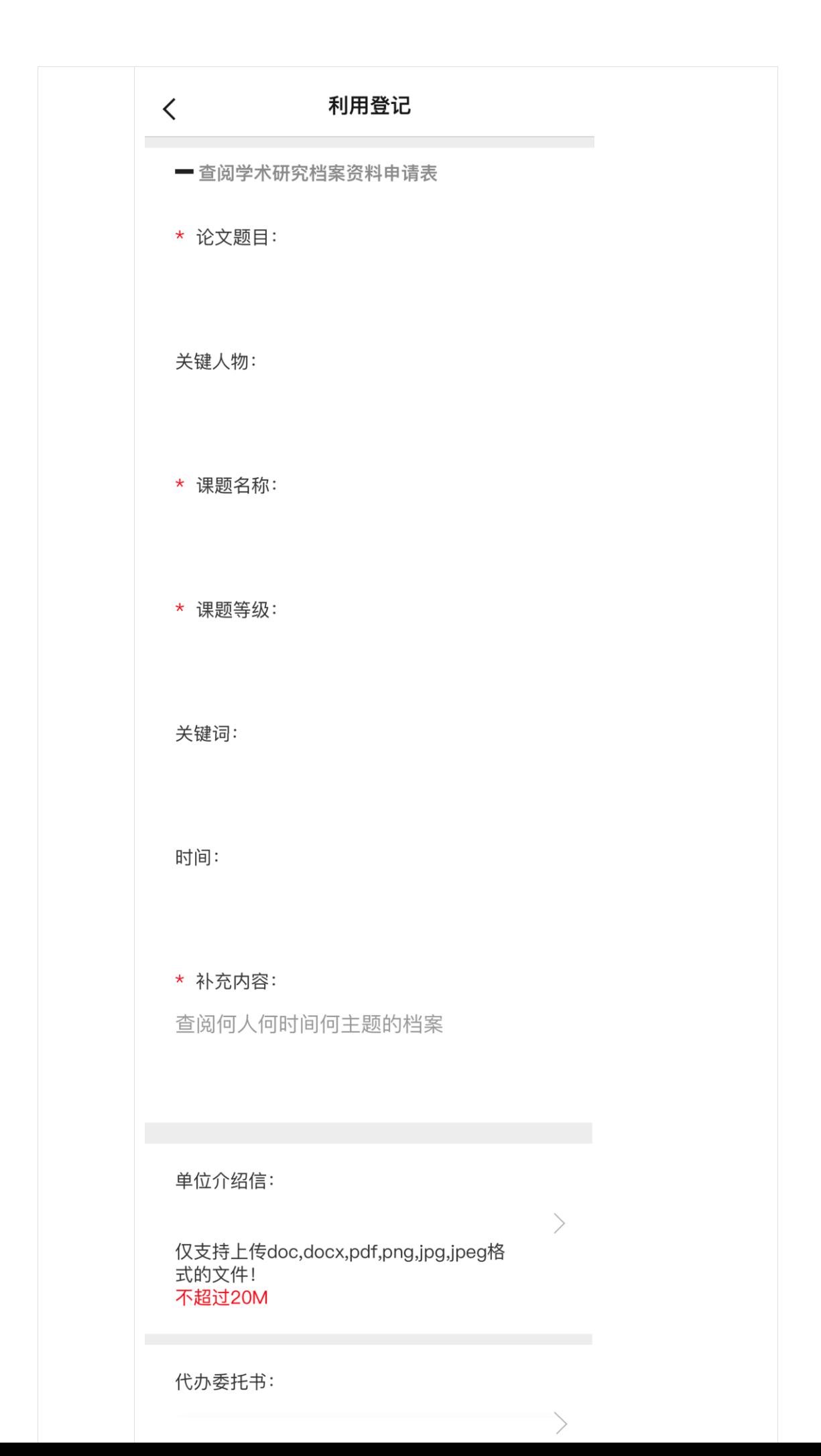

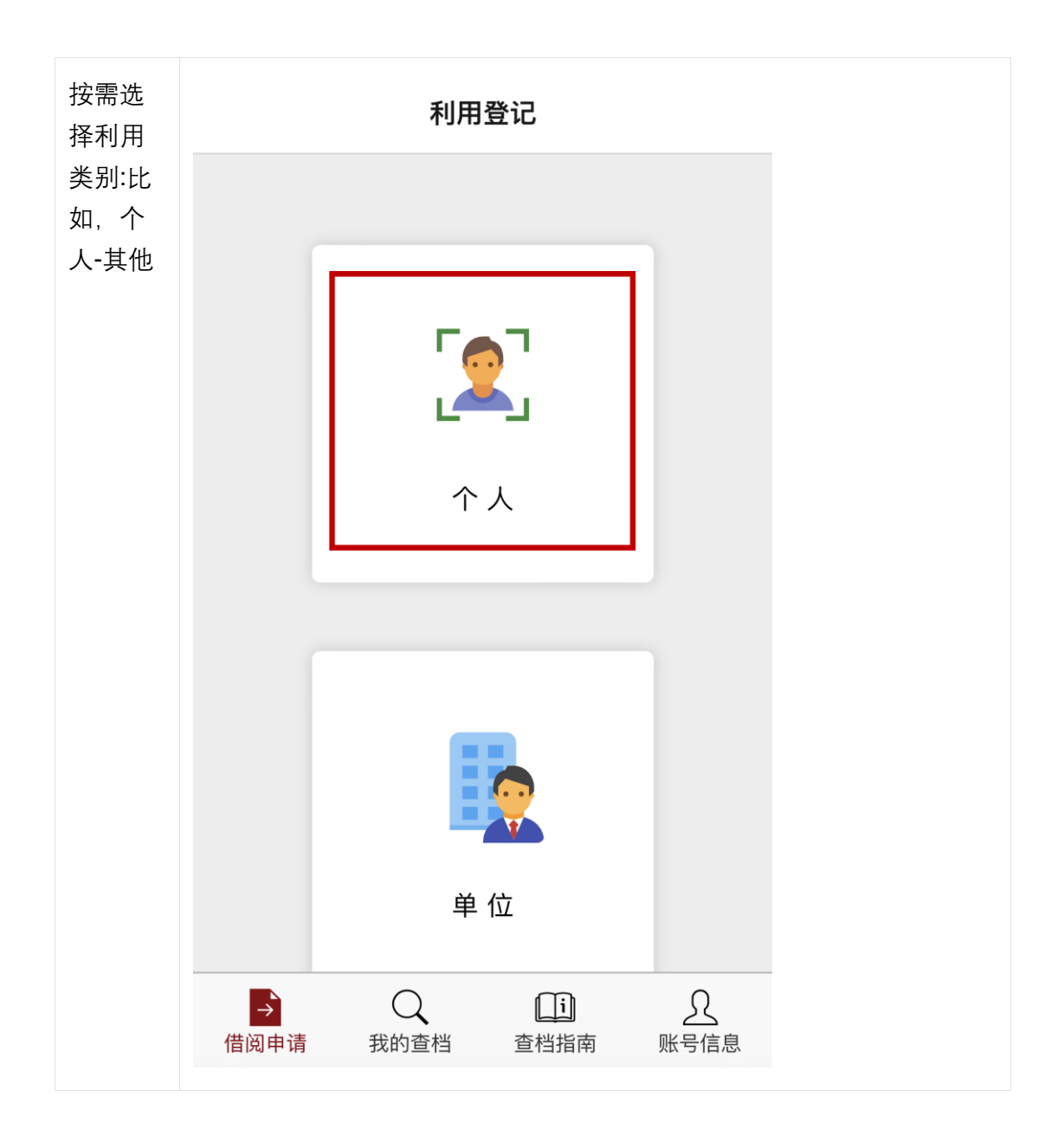

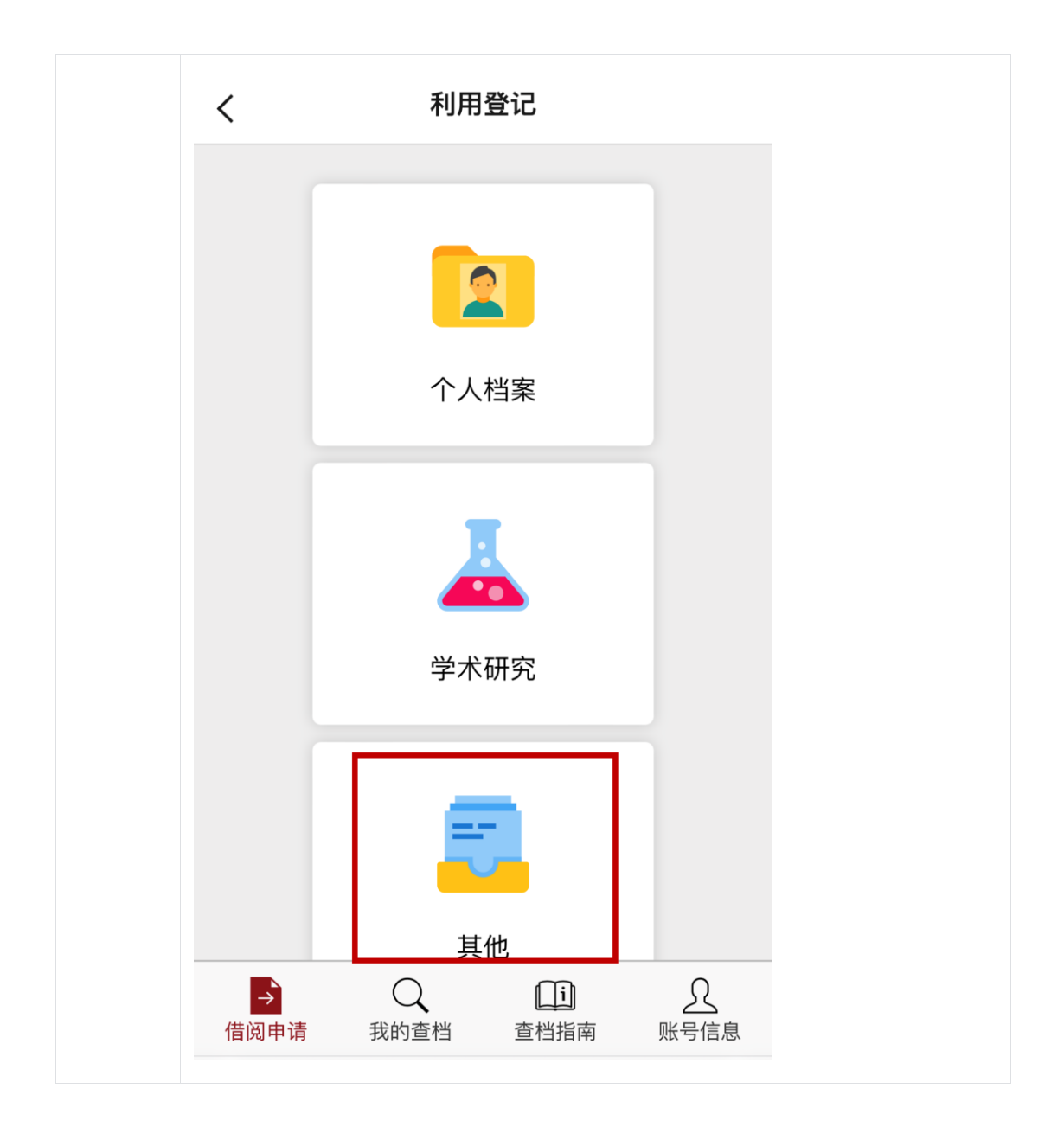

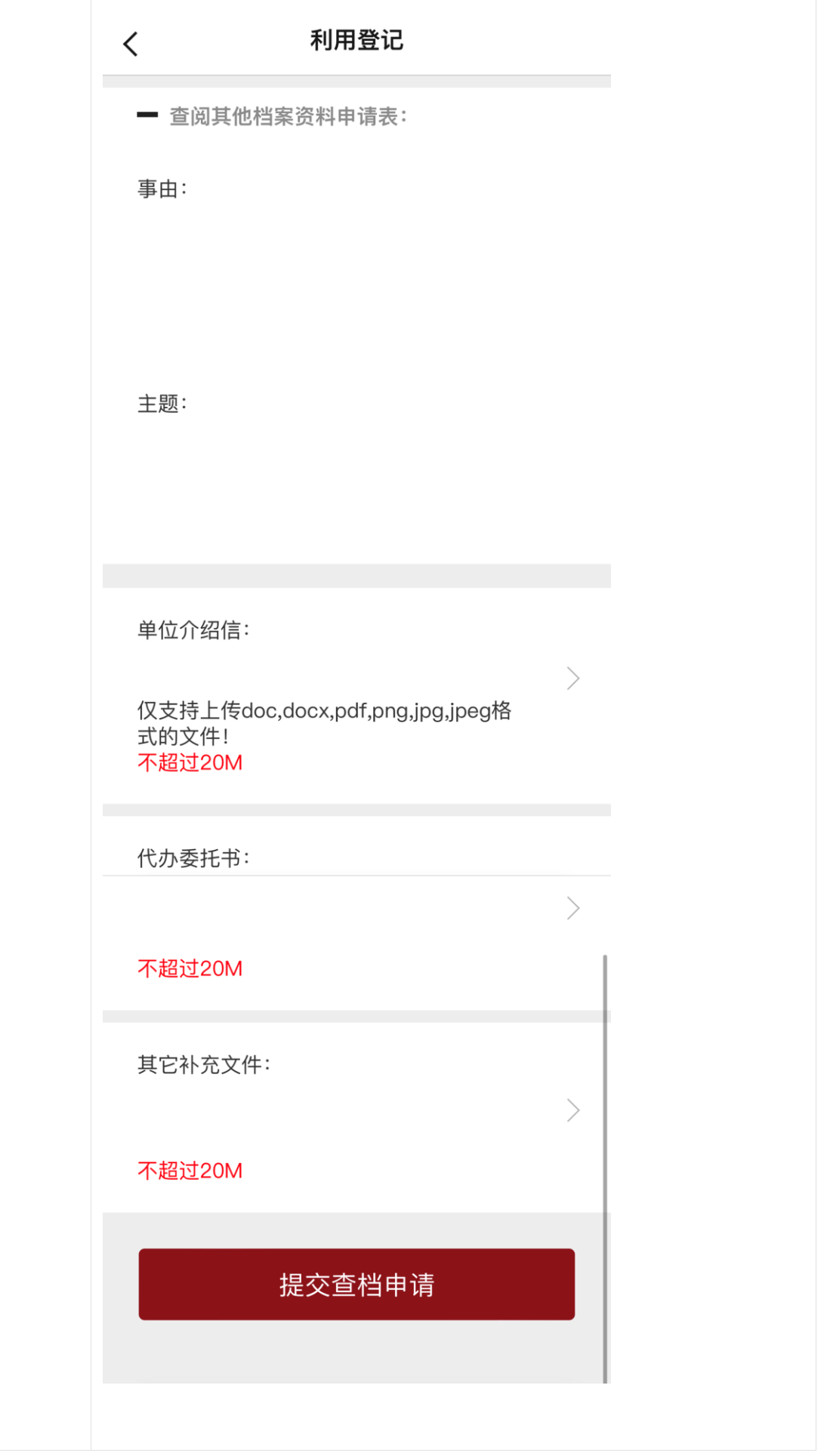

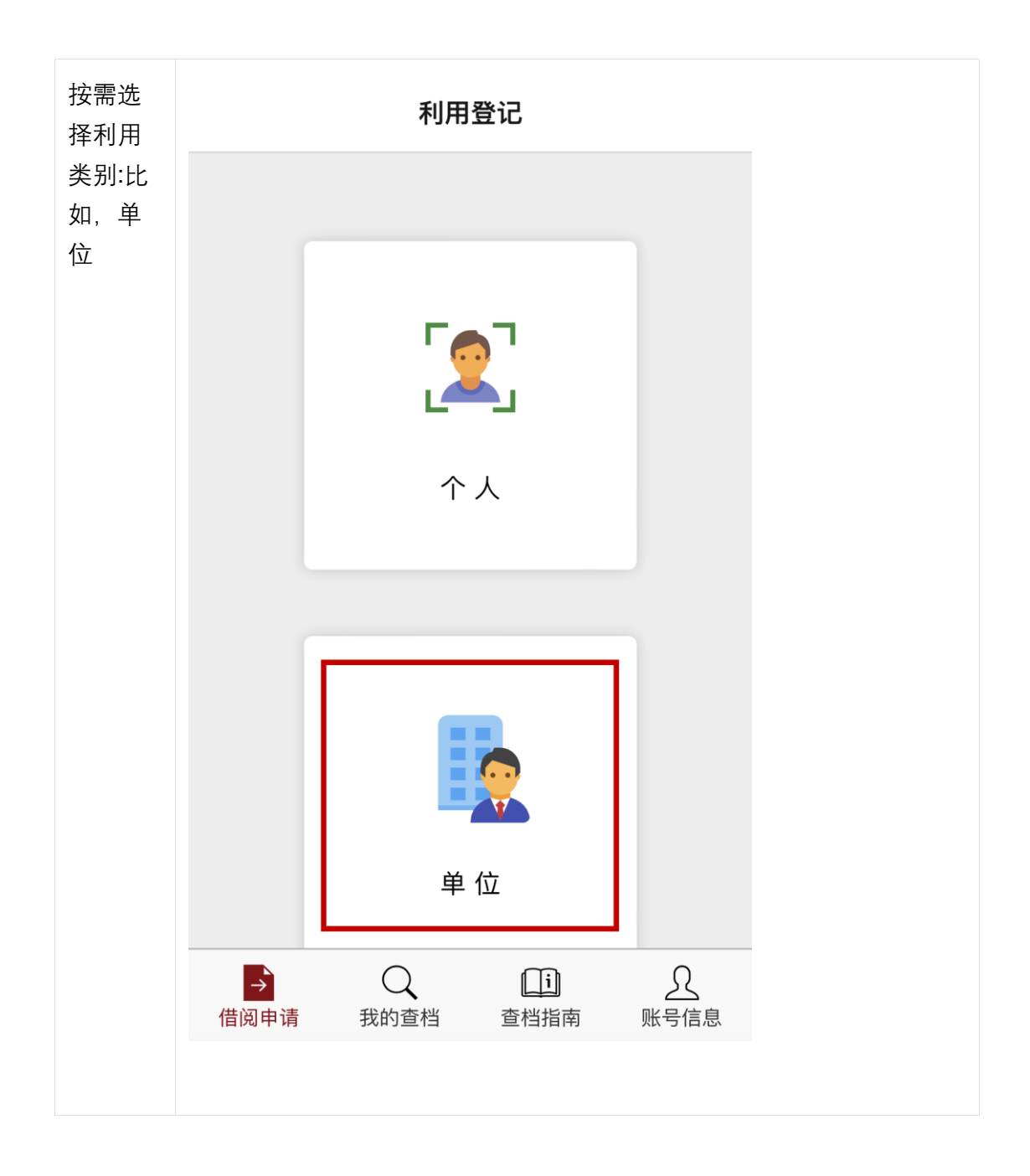

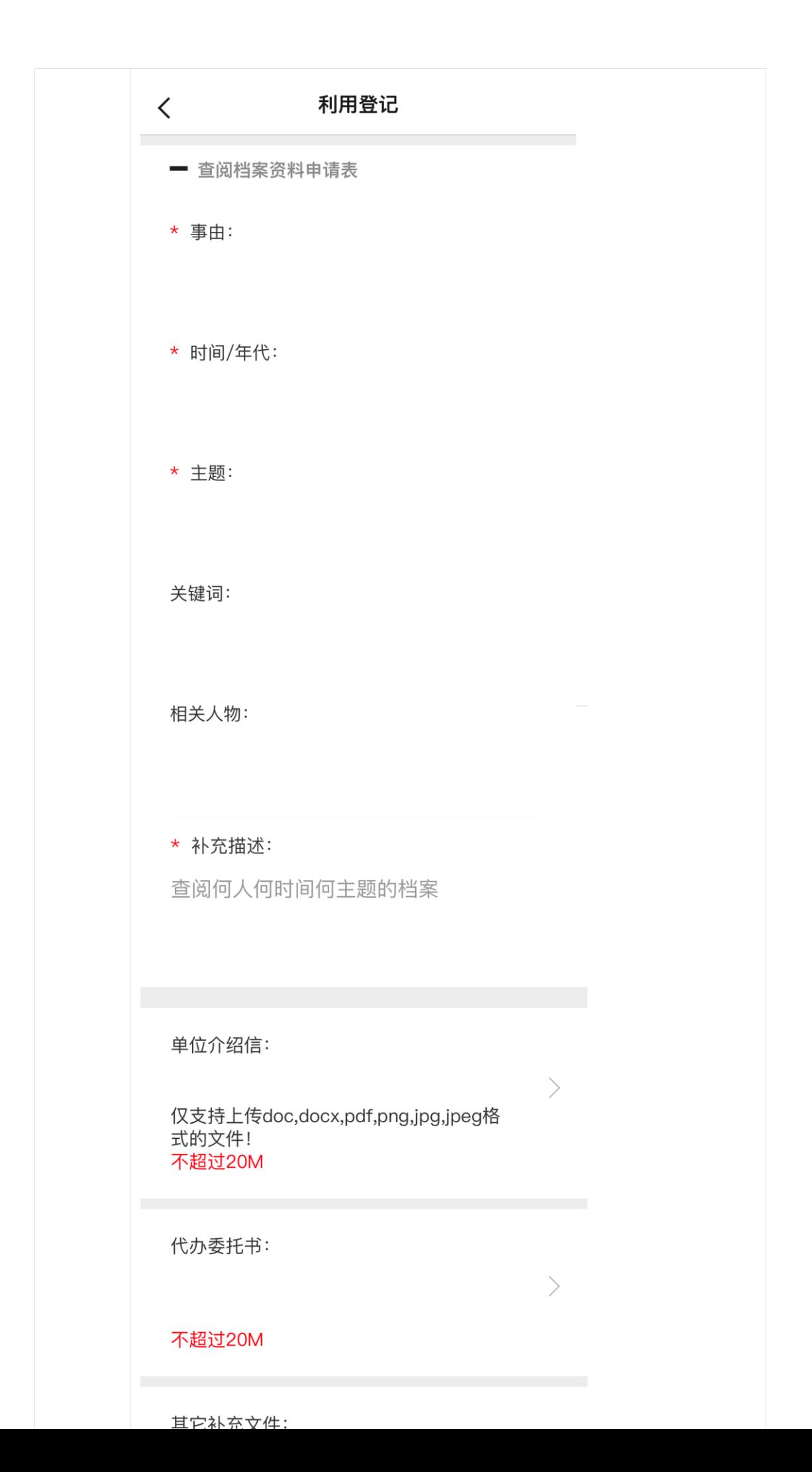

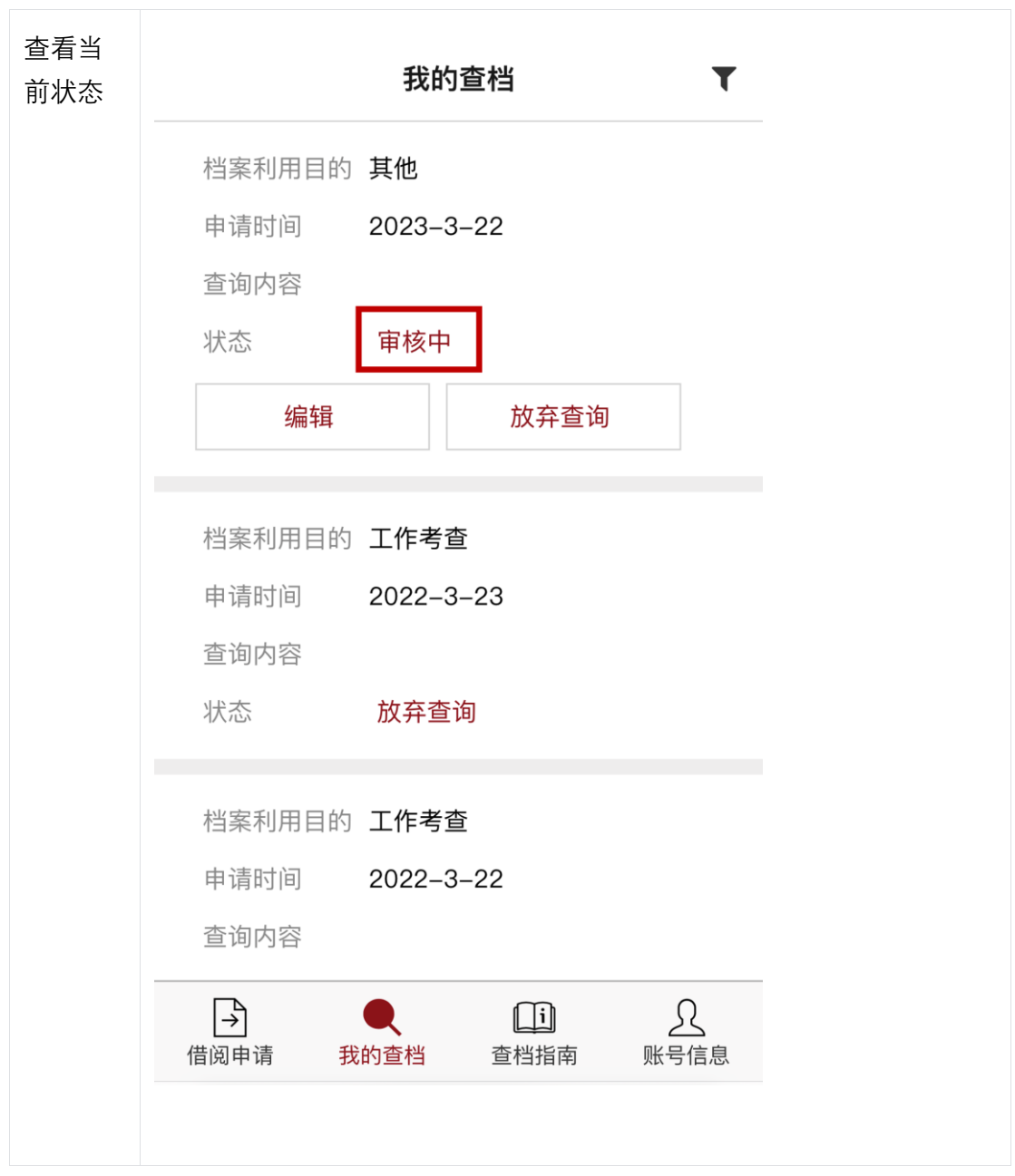

## **3.2.5 查询审核结果**

- 查询审核结果步骤:
	- 审核通过:点击我的查档——查看当前状态:告知来馆。可以点击预约来馆 选择查档时间
	- 审核不通过:点击我的查档——查看当前状态:已拒绝——查看拒绝原因
- 界面图示:

步骤 界面图示

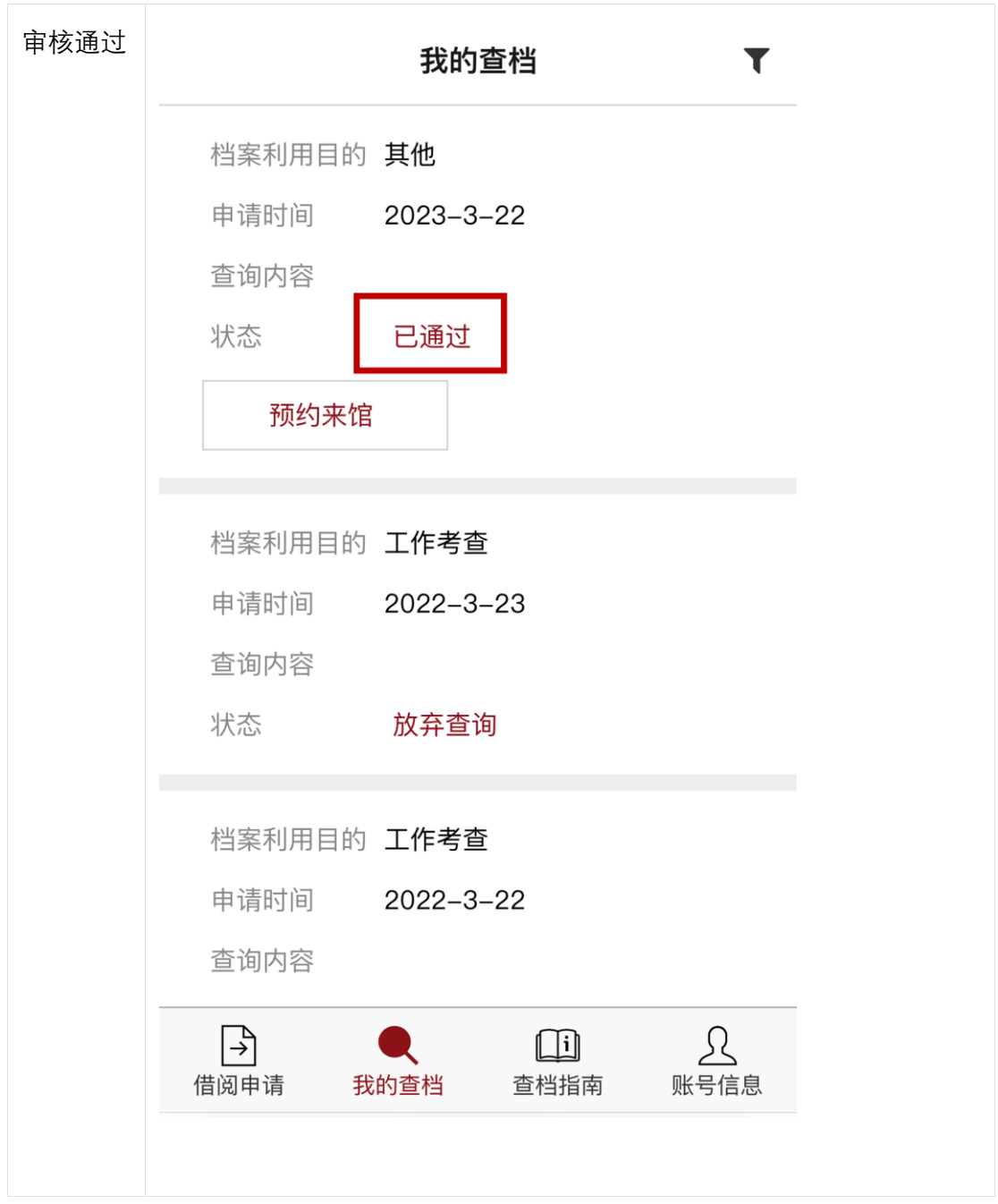

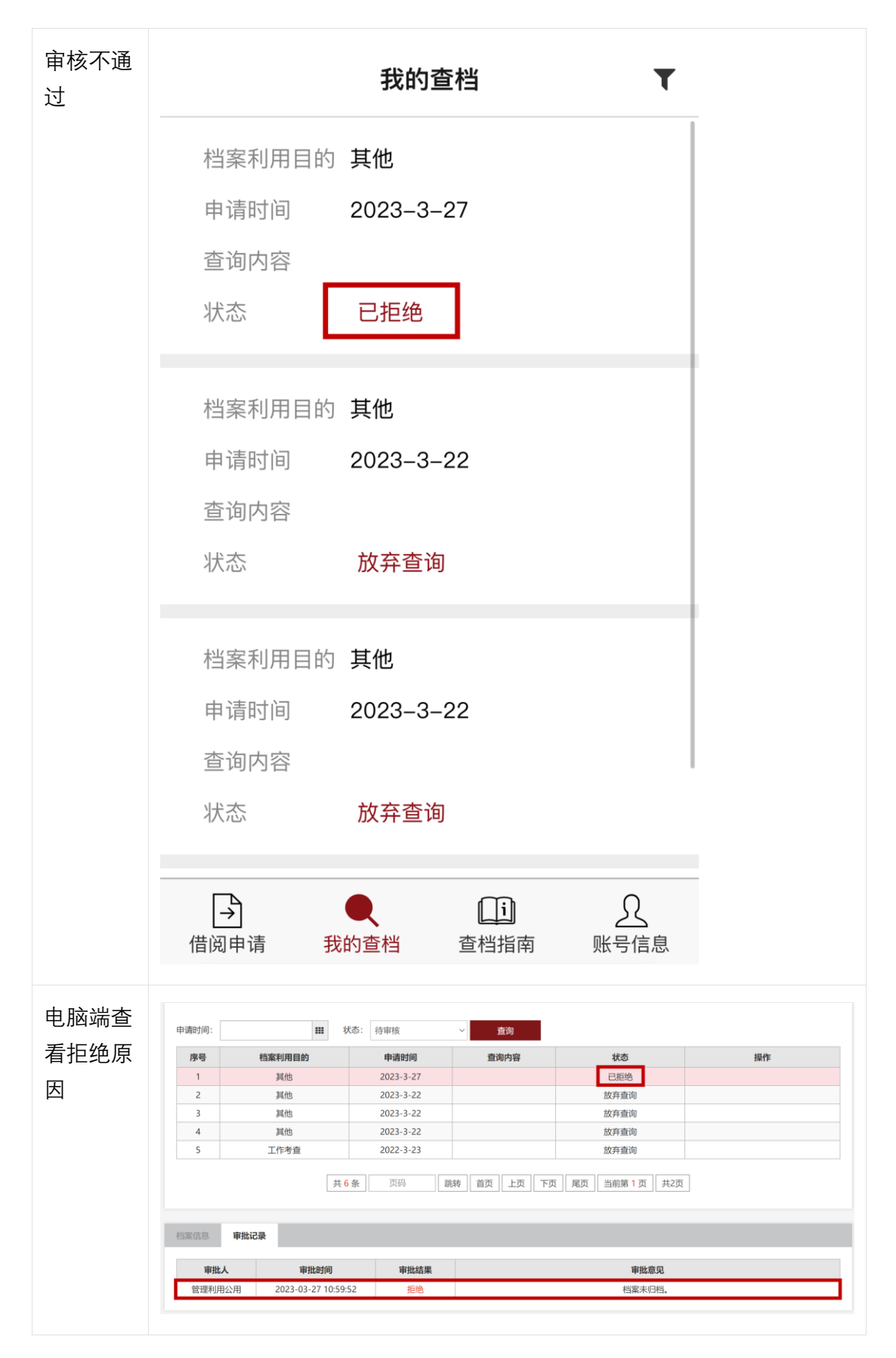

## **3.2.6 预约到馆时间**

- 预约到馆时间步骤:
	- 预约时间:点击预约来馆——选择日期和时间
	- 查看预约结果:点击我的查档——查看当前状态:预约 xxx 来馆
		- 编辑:可以修改借阅信息
		- 重新预约:重新选择来馆时间
		- 放弃查询:如需求变化可点击放弃查询
- 界面图示:

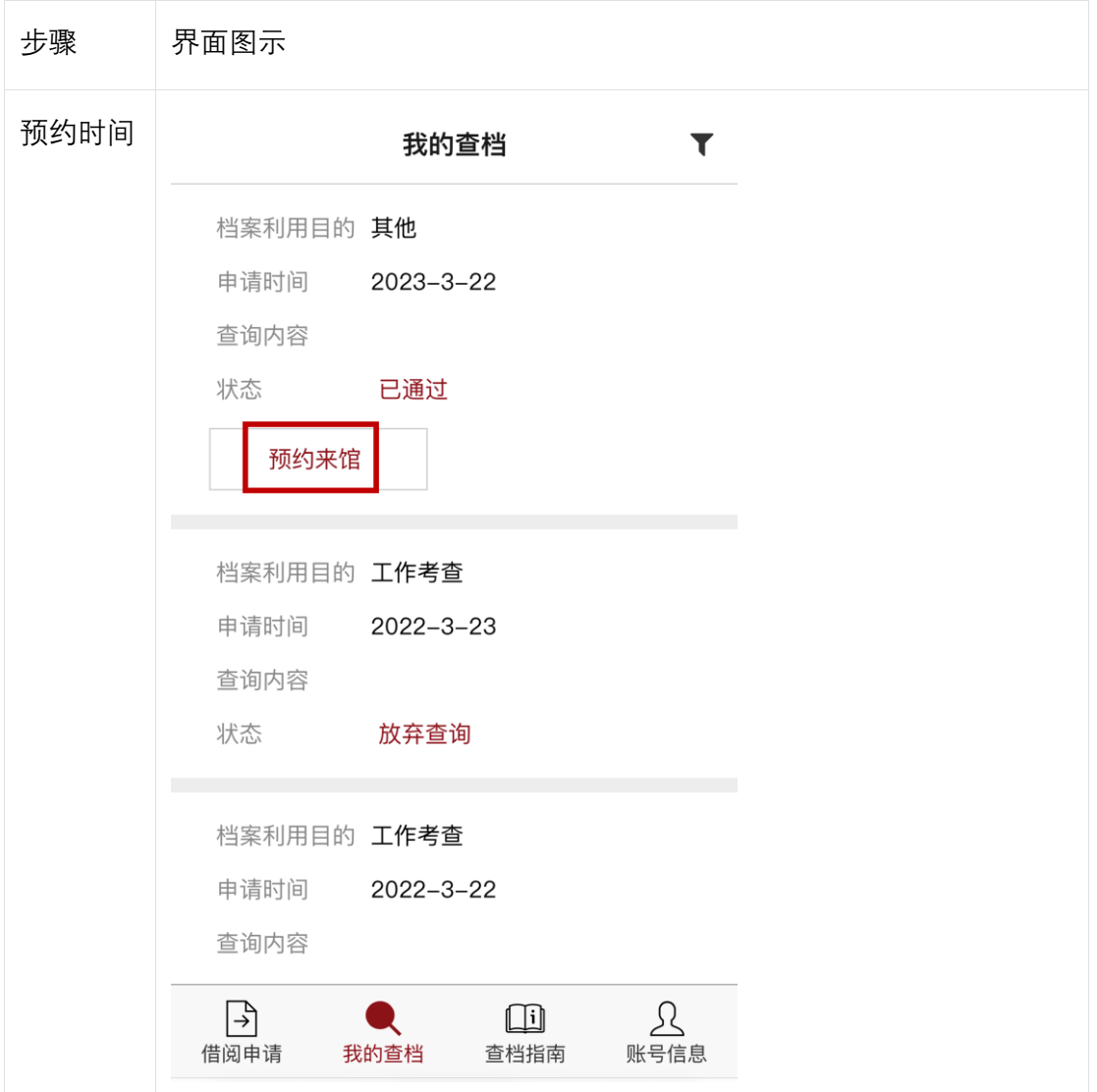

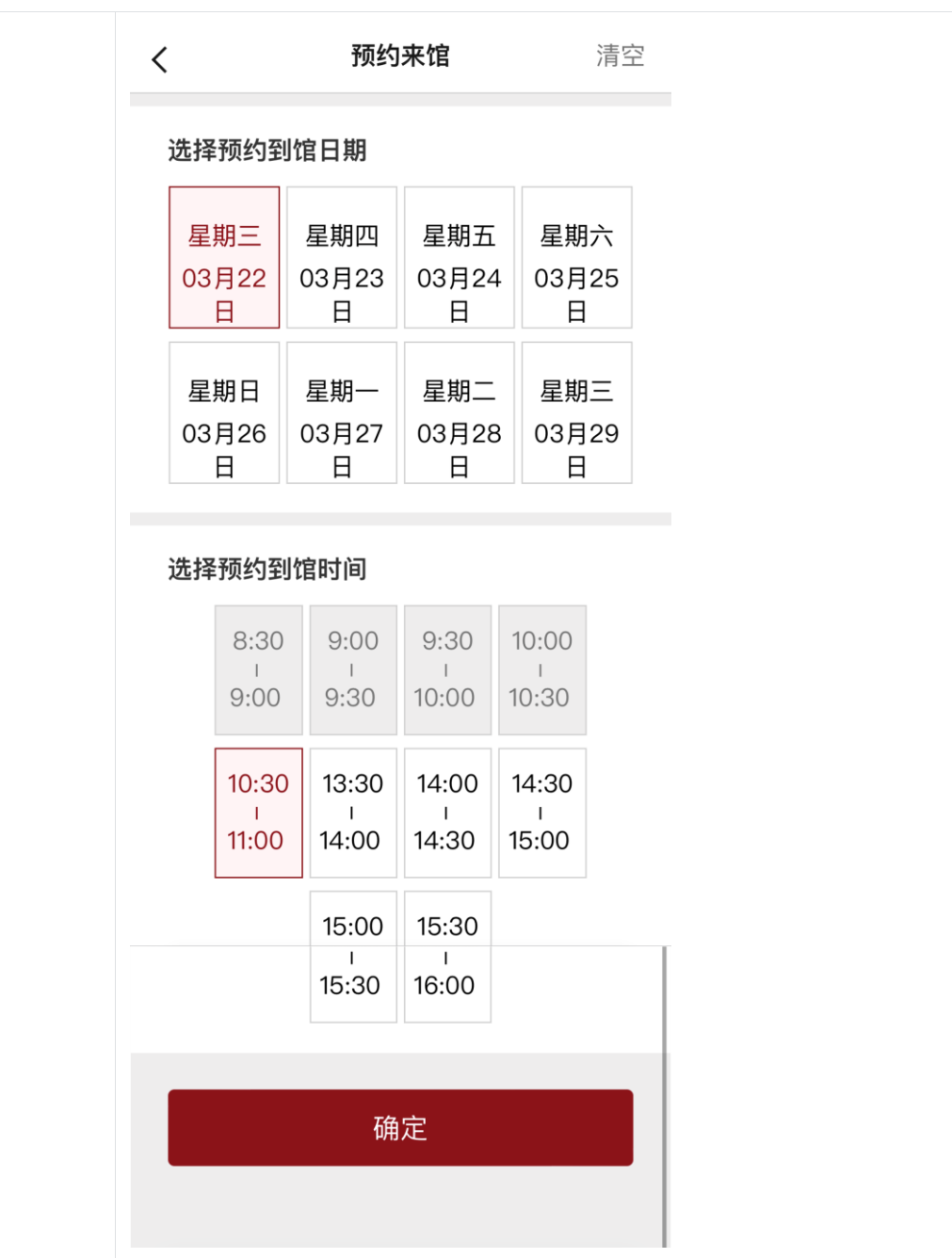

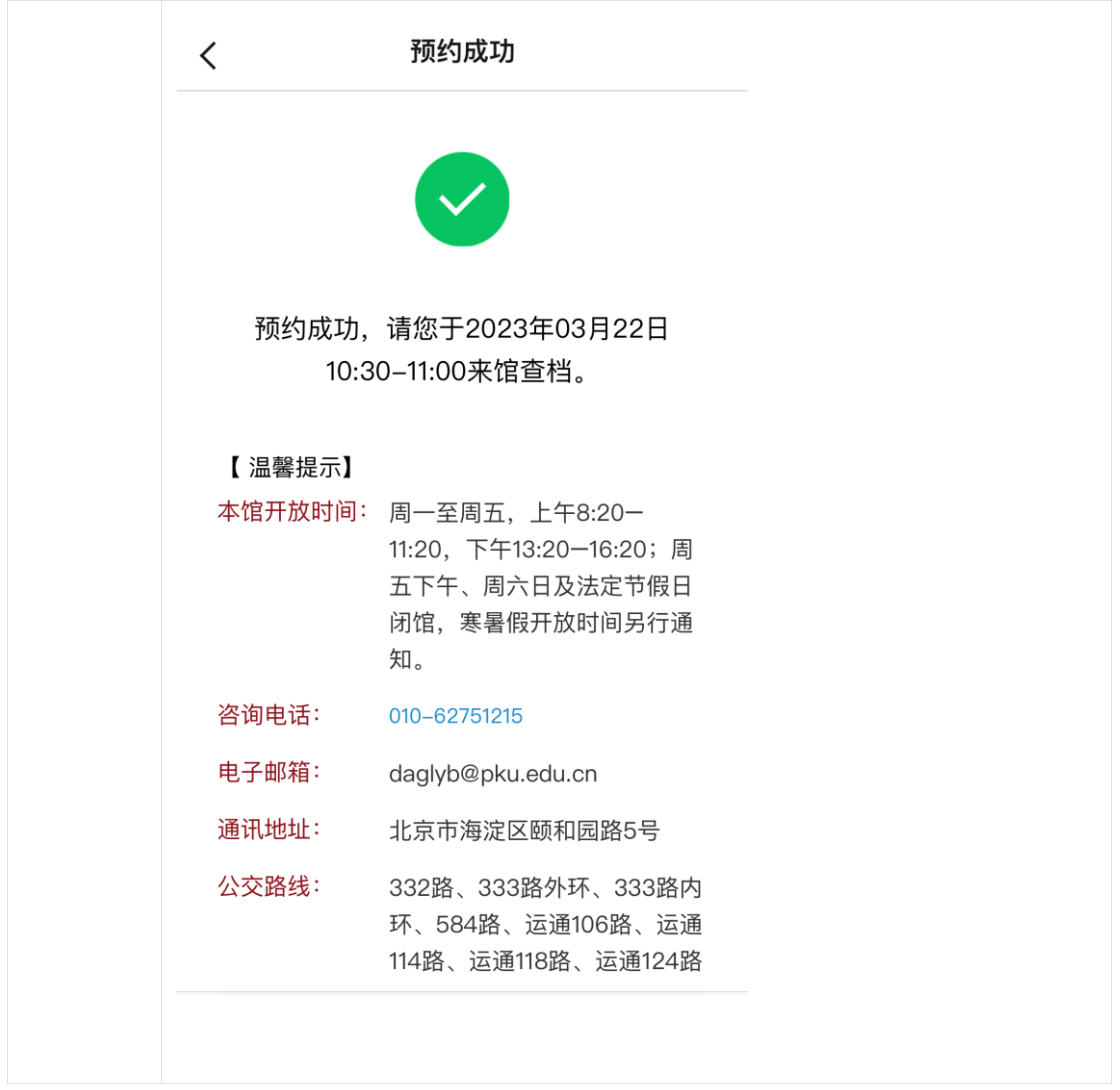

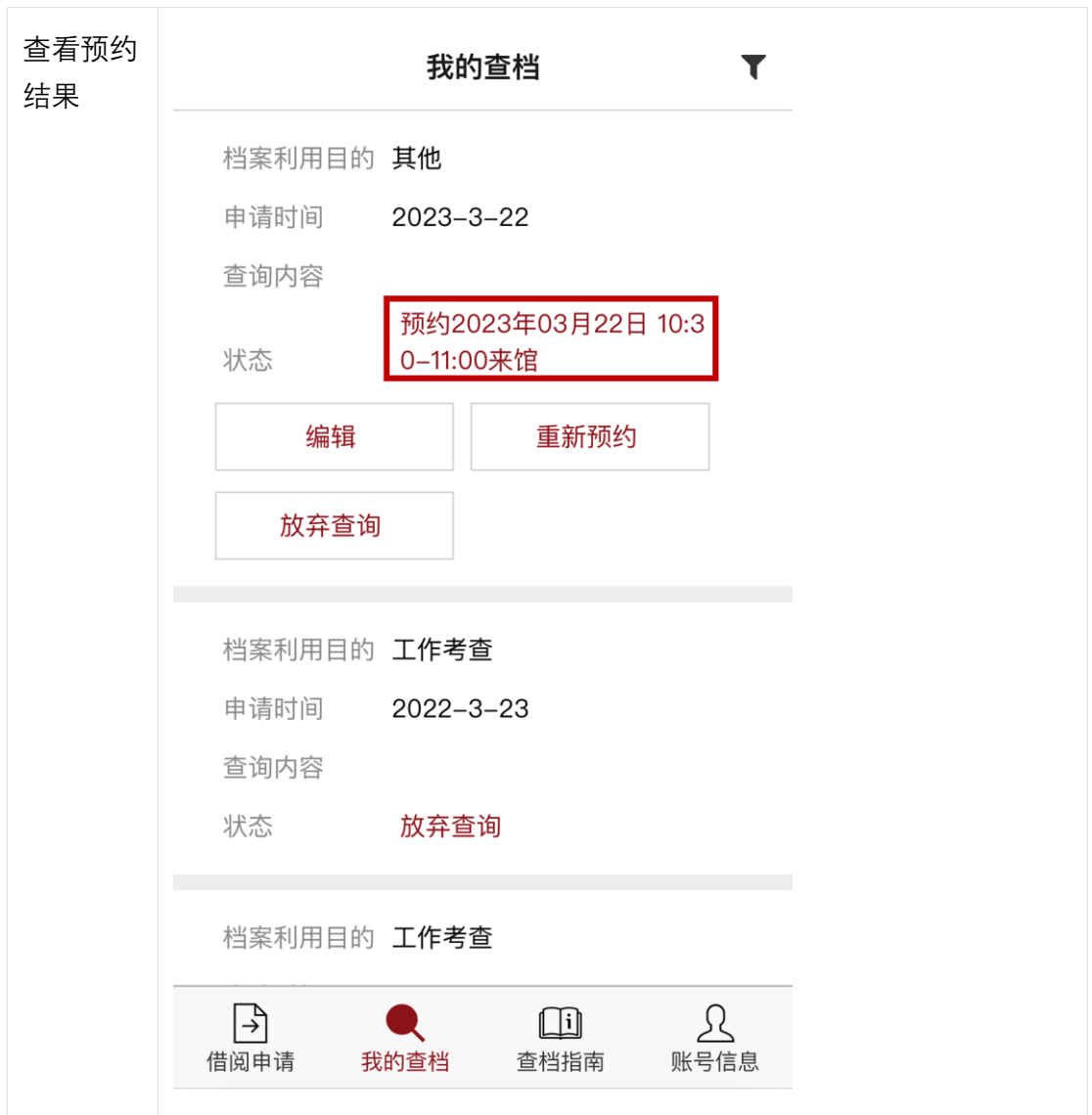

## **3.2.7 到馆查档**

到馆后,从电脑端登录档案利用系统查阅相关档案

- 到馆查档步骤:
	- 线下对接:前往档案馆和工作人员沟通,管理员授权相关资料
	- 生成利用单:点击我的查档——生成利用单——填写信息并打印
- 界面图示:

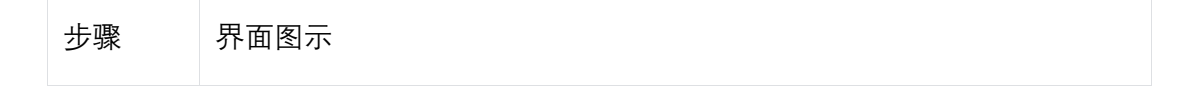

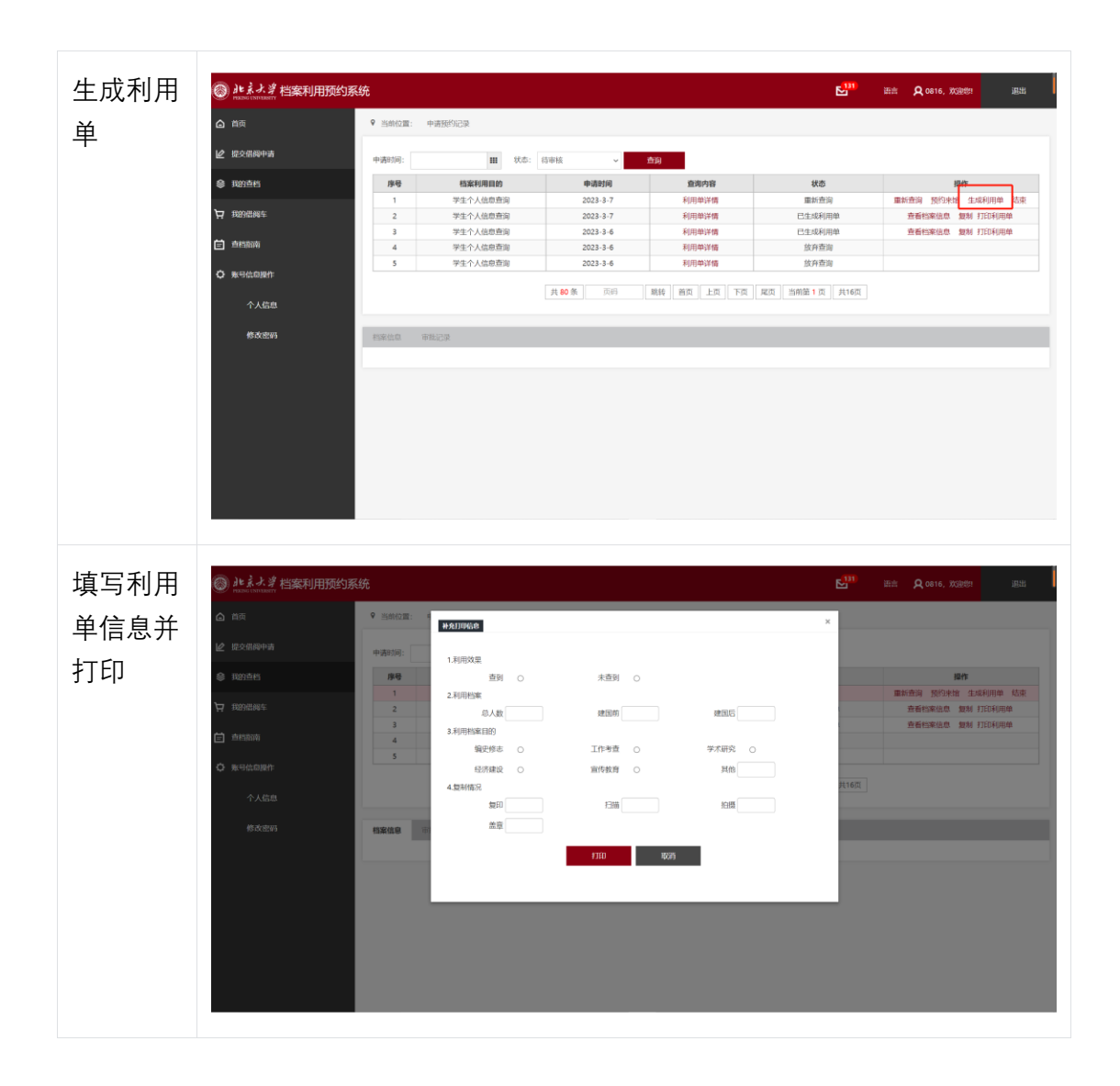

## **4、常见问题**

### **4.1 查档时间**

星期一至星期五,上午 8:20-11:20,下午 1:20-4:20; 星期五下午、星期六日及法定节假日闭馆,寒暑假开放时间另行通知。

## **4.2 查档手续**

1、因私查档: 本人前来办理须携带有效身份证件原件及介绍信[\(介绍信样本\)](http://www.dag.pku.edu.cn/Uploads/Bddag/File/2020/05/28/u5ecf107fe8320.doc), 代理 人前来办理须出示委托人亲笔签名的授权委托书[\(委托书样本\)](http://www.dag.pku.edu.cn/Uploads/Bddag/File/2020/05/28/u5ecf107362662.doc)、委托人有效身份证件 复印件及代理人有效身份证件原件。

2、因公查档:经办人须出示单位介绍信及个人有效身份证件原件。

#### **4.3 档案馆地址**

北京大学档案馆位于西校门附近,办公楼南侧,一层设有档案阅览室,提供档案查询 服务。

北京大学西门 (公交站线路): 332 路、333 路外环、333 路内环、584 路、运通 106 路、运通 114 路、运通 118 路、运通 124 路。

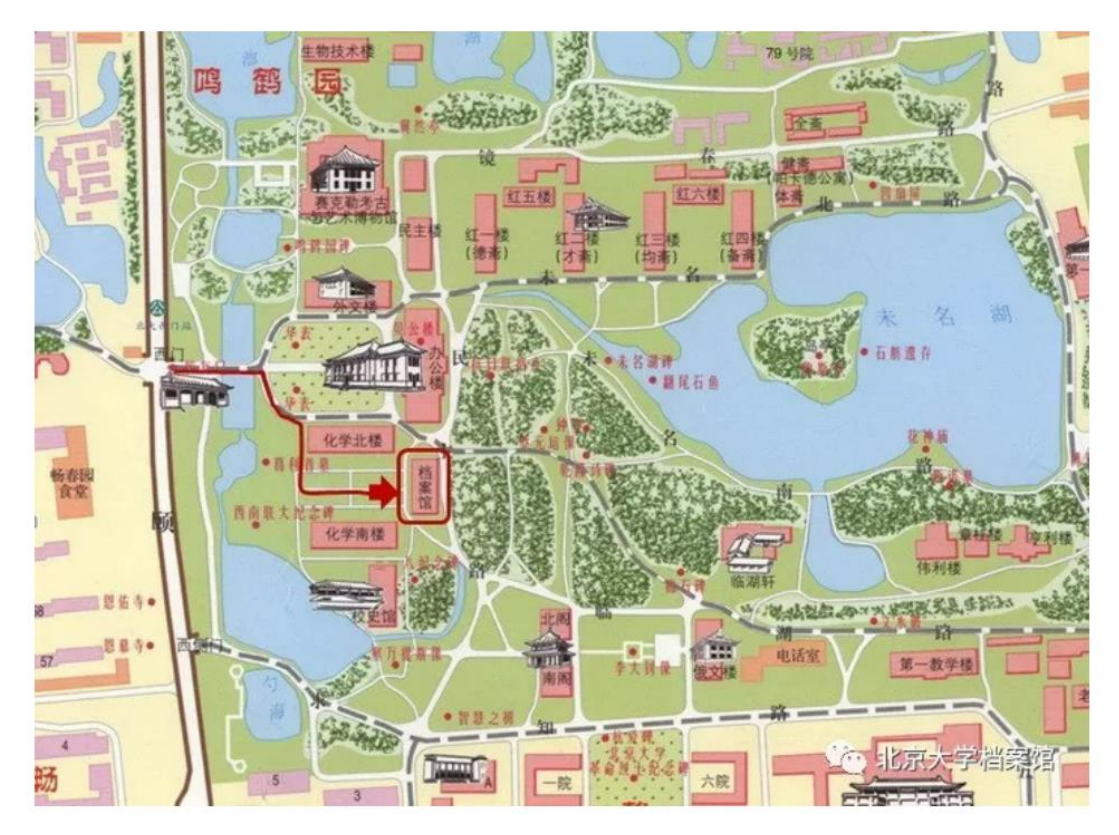

### **4.4 档案借阅规则**

1、新中国成立前形成的档案

查阅京师大学堂、国立北京大学、国立西南联合大学、国立北平大学、日伪占领区的 "国立北京大学"、燕京大学等新中国成立前形成的档案,利用者须提供本人有效身份证 件、所在单位介绍信(注明查阅主题和年代范围)办理借阅手续。

2、新中国成立后形成的档案

① 学籍档案。本人前来办理,须携带有效身份证件原件;代理人前来办理,须出示委 托人亲笔签名的授权委托书、委托人有效身份证件复印件及代理人有效身份证件原件。 利用者须准确提供入学时间、毕业时间、学院、专业、学号、生源地、是否获得学位 等基本信息。

② 党政管理档案。查阅本单位档案须提供个人有效证件、本单位介绍信;查阅非本单

位档案须提供个人有效证件、本单位介绍信(注明查阅事件和年代范围)及档案形成 单位知情同意书(相关负责人签字并加盖公章)。本馆所存党政档案原则上仅供校内人 员查阅利用,校外人员因公查档时,须持单位介绍信、档案形成单位知情同意书(相 关负责人签字并加盖公章)并经档案馆负责人同意后方可查阅。

③ 基建档案。基建档案原则上仅对基建工程部人员提供借阅,其他单位因公查阅时须 提供个人有效证件、本单位开具的介绍信及基建工程部知情同意书(相关负责人签字 并加盖公章)。复制图纸须签署相关利用承诺书。

④ 人事档案。本馆所存为去世五年及以上人员的人事档案,查阅时须由其生前所在单 位的人事干部持党委介绍信前来办理,亲属及其他人员不得查阅。

⑤ 人物档案。查阅人物档案须提供利用者个人有效证件、所在单位介绍信及人物档案 本人或家属的同意函办理相关借阅手续。

⑥ 资料、出版档案。利用者须提供个人有效证件及所在单位介绍信办理相关借阅手续。

#### **4.5 毕业证书、学位证书丢失应如何补办?**

本人或代办人携带有效证件(代办人携带委托人亲笔签名的授权委托书)前来办理, 须准确提供入学时间、毕业时间、学院、专业、学号、生源地、是否获得学位等基本 信息。凭档案馆出具的材料,可到教务部、研究生院、继续教育部等相关部门进行补 办。

#### **4.6 学生人事档案丢失可以补办哪些材料?**

可以在档案馆补办的材料有:本科生/成教生:①学籍表 ②成绩单;研究生:①学籍表 ②成绩单 ③指导教师对学位论文的学术评语 ④答辩报告书/答辩决议书。 如仅复印学籍表、成绩单,可由本人持有效身份证件提出申请;如需复印其他材料, 还应提供所在单位人事部门出具的公函。

# **4.7 在校生查阅本人人事档案、应届生政审、查阅入党志愿书等 是在档案馆办理吗?**

上述业务请至人事部人事档案科办理。(地址: 勺园 5 甲 118 室, 电话: 010-62751227)

#### **4.8 档案能否借出?**

学校档案馆馆藏档案原件原则上不提供外借,校内单位确因工作需要借出档案时,须 经档案馆和档案形成单位批准。

## **4.9 档案资料是否可以拍照、复印或扫描?**

档案未经允许不得拍照,如需复制档案,应经档案馆同意,由工作人员进行复制,并 收取相应的档案复制费。

## **4.10 是否可以通过电话、邮件、传真等方式查档?**

本馆不接受电话、传真等方式查档,请利用者本人或委托人按照相应手续到馆查档。

## **4.11 个人能否公开档案内容?**

本馆保管的档案,任何组织和个人无权公布。利用者不得在发表刊物中摘录和引用档 案全文,部分引用时应注明"北京大学档案馆收藏"的字样和该档案档号。任何组织和个 人未经档案馆同意不得向社会公布、陈列、展出档案,全文公布或汇编出版档案应征 得档案馆同意并签订出版合同,违反者依《中华人民国和国档案法》和相关法规追究 责任。